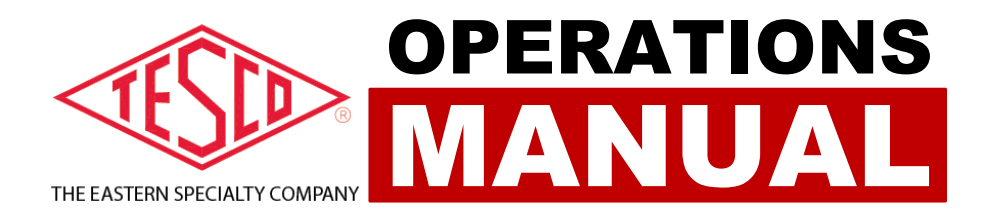

# **METER SITE ANALYZER**

## **PRODUCT:**

**CATALOG NO. 6330**

## **METER SITE ANALYZER OPERATIONS MANUAL CATALOG NO. 6330**

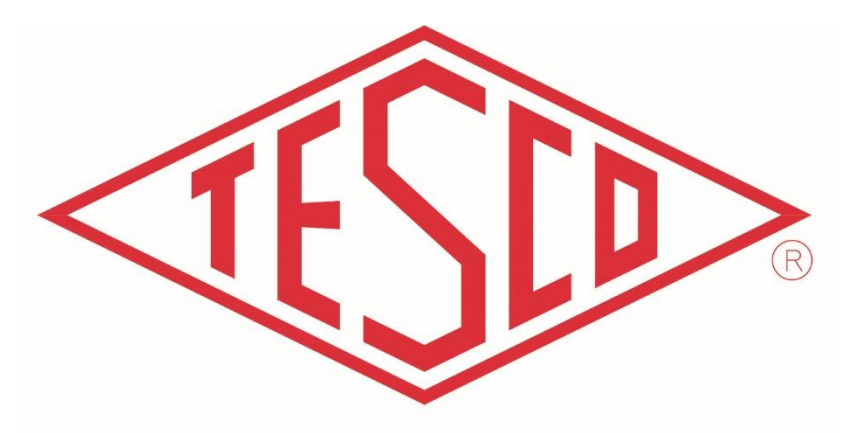

## THE EASTERN SPECIALTY COMPANY

**© 2020 TESCO -** The Eastern Specialty Company

**All Rights Reserved.**

**Specifications are subject to change without prior notice.**

**Revision: 1.0**

#### **TESCO – The Eastern Specialty Company**

925 Canal Street Bristol, PA, 19007

**Phone**: 215.228.0500

[support@tescometering.com](mailto:support@tescometering.com)

[tescometering.com](http://www.tescometering.com/)

## **LIMITED WARRANTY & LIMITATION OF LIABILITY**

**TESCO** warrants to the original purchaser that it will correct all defects in material and/or workmanship in the Instrument, test equipment or software covered by this warranty (herein called "PRODUCT"), provided that TESCO is notified of such defect within the warranty period (set forth below) in accordance with paragraph four of this Warranty.

**WARRANTY PERIOD.** The warranty period shall begin on the date of shipment of the PRODUCT or the date of the issuance of this warranty certificate, whichever is later. If no warranty period is specified below and signed by an authorized DISTRIBUTOR of TESCO, the Warranty Period shall be one (1) year. In no event shall this Warranty remain in effect for more than the stated Warranty Period plus two (2) months after the date of shipment. TESCO's sole obligation and the purchaser's sole remedy under this Warranty is limited to repair or replacement, at TESCO's option, free of charge, F.O.B. TESCO's factory at Bristol, PA of any workmanship and/or part which in TESCO's sole judgment displays evidence of defect. On-site Warranty repairs will be made when in TESCO's judgment the PRODUCT cannot practically be shipped to TESCO's factory. Any modifications, additions or upgrades made to the PRODUCT or control software after this warranty becomes effective shall not extend the term of this warranty.

**COVERAGE.** The warranty set forth above shall be applicable only if the PRODUCT:

- 1. Is used for the specific purpose for which it was intended;
- 2. Is operated in accordance with instructions, if any, supplied by TESCO;
- 3. Has not been modified, neglected, altered, tampered with, vandalized, abused or misused, or subjected to accident, fire, flood or other casualties;
- 4. Has not been repaired by unauthorized persons;
- 5. Has not had its serial number altered, defaced or removed;
- 6. Has not been connected, installed or adjusted other than in accordance with the instructions, if any, furnished by TESCO.

**i**

The warranty set forth herein DOES NOT APPLY to defects resulting from ordinary wear, tear and usage, or any cause, similar or dissimilar, not resulting solely from defective material and/or workmanship.

The Warranty set forth herein shall NOT be effective unless:

- 1. Notice of defect is given to TESCO by phone, fax, email or mail as soon as the defect is discovered.
- 2. Notice of defect contains the following information: PRODUCT serial number, PRODUCT model number, date of original installation, and an accurate and complete description of the defect including the exact circumstances leading to the defect.
- 3. The defective PRODUCT or part is returned only upon authorization from TESCO as evidenced by the issuing of a Return Merchandise Authorization (RMA) number, and that the transportation charges are prepaid (except that TESCO may, at its option, appoint a qualified DISTRIBUTOR to make field inspections of the PRODUCT for which purpose the purchaser shall permit such DISTRIBUTOR to enter upon its premises and examine the PRODUCT).
- 4. The Return Merchandise Authorization (RMA) number is written on the shipping label and all paperwork defective PRODUCT or part.
- 5. The defective PRODUCT or part is returned in the original packing or packing approved by TESCO

TESCO is not responsible for drayage charges, damages or labor costs incurred in conjunction with failure, removal, or reinstallation of any PRODUCT, all of which shall be at the purchaser's expense. TESCO is not responsible for special, incidental, or consequential damages, whether resulting from breach of warranty, negligence, or any other reason.

TESCO manufactured parts will be available for a minimum period of at least two years after the manufacture of a PRODUCT has been discontinued.

TESCO will provide original purchaser during the Warranty Period, unlimited telephone consulting time for the purpose of PRODUCT trouble shooting/servicing and for the first thirty (30) days of the Warranty Period, unlimited telephone consulting time for the purpose of PRODUCT/software application.

#### **THE WARRANTY CONTAINED HEREIN IS IN LIEU OF ALL OTHER WARRANTIES AND TESCO MAKES NO OTHER WARRANTIES, EXPRESS OR IMPLIED, INCLUDING, BUT NOT LIMITED TO, WARRANTIES OR CONDITION, DESIGN, MERCHANTABILITY, FITNESS FOR A PARTICULAR PURPOSE, OR ANY OTHER MATTER.**

No other Warranty, express or implied, is authorized by TESCO, and no DISTRIBUTOR of TESCO or any other person has any authority to amend, extend, modify, enlarge or otherwise alter the foregoing warranty and disclaimers in any way whatsoever, except as provided for in an Extended Limited PRODUCT Warranty Agreement.

## **TABLE OF CONTENTS**

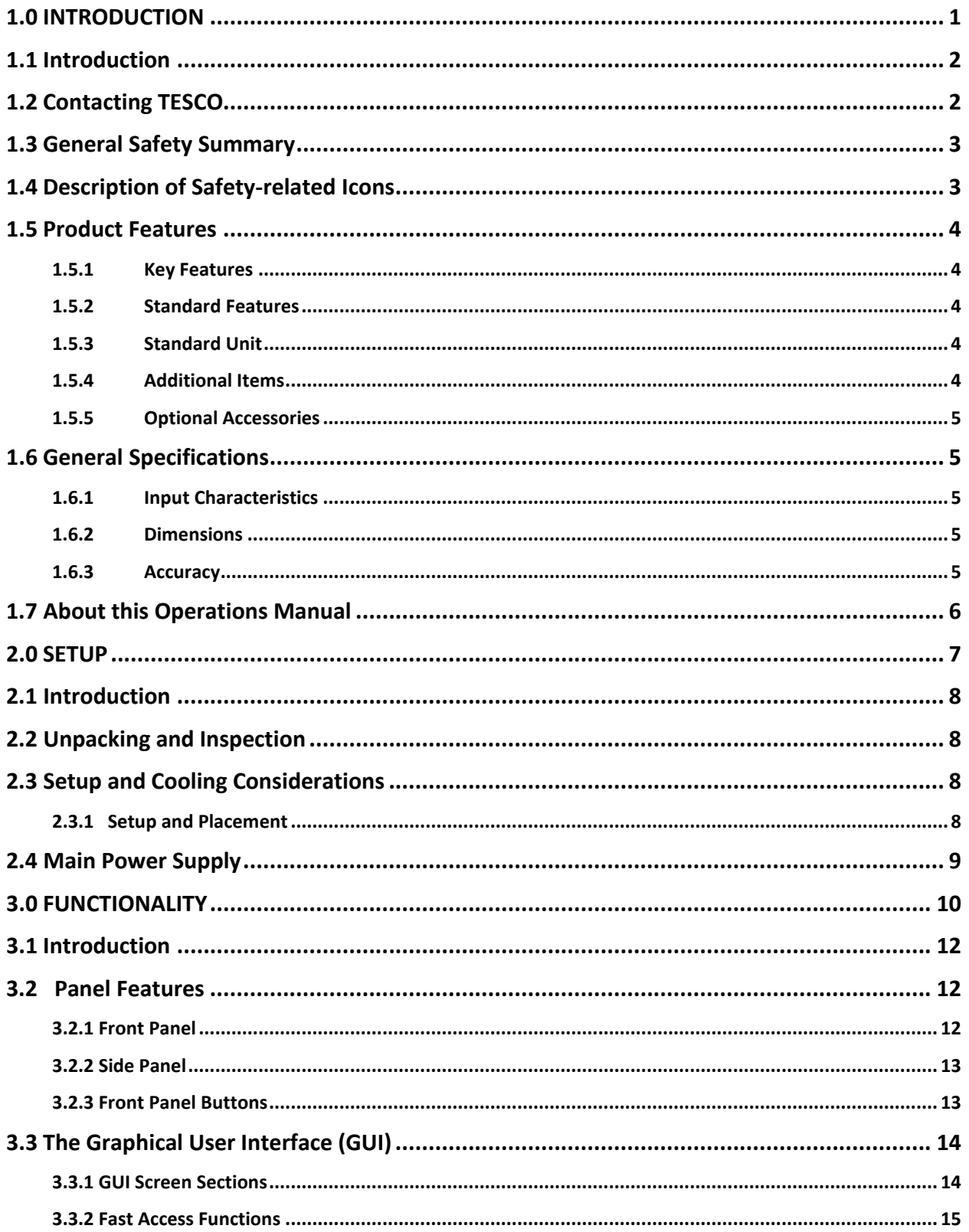

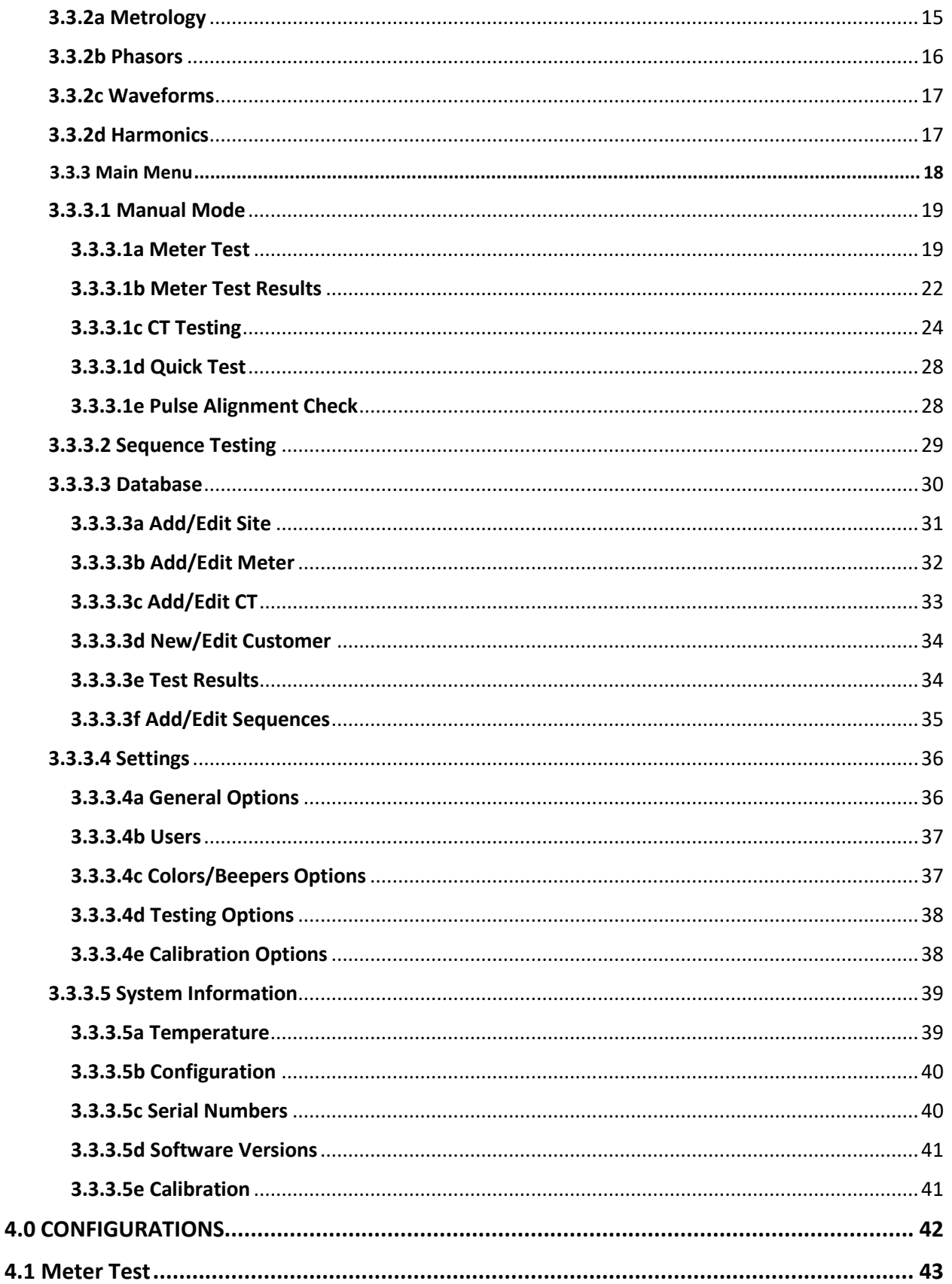

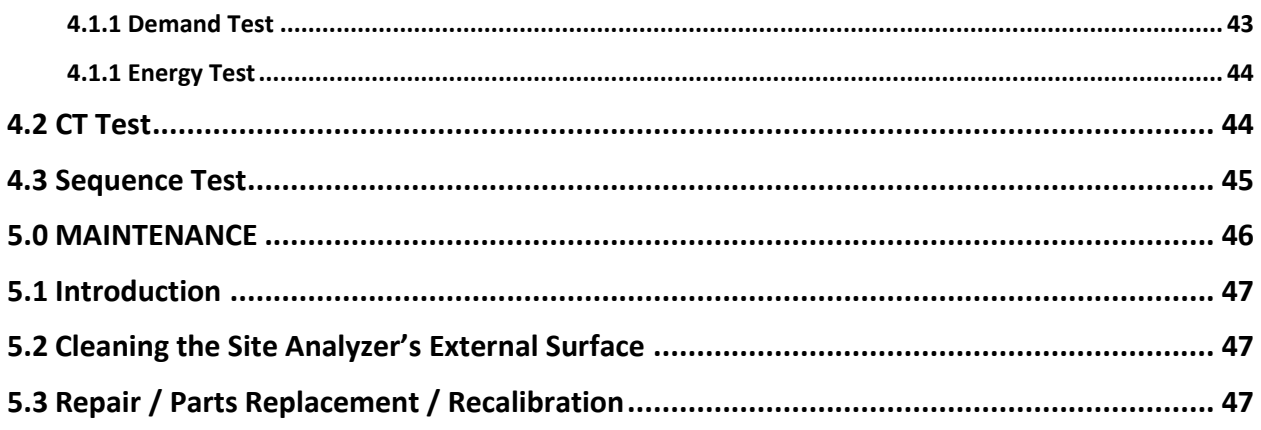

 $\mathbf v$ 

## <span id="page-9-0"></span>**1.0 INTRODUCTION**

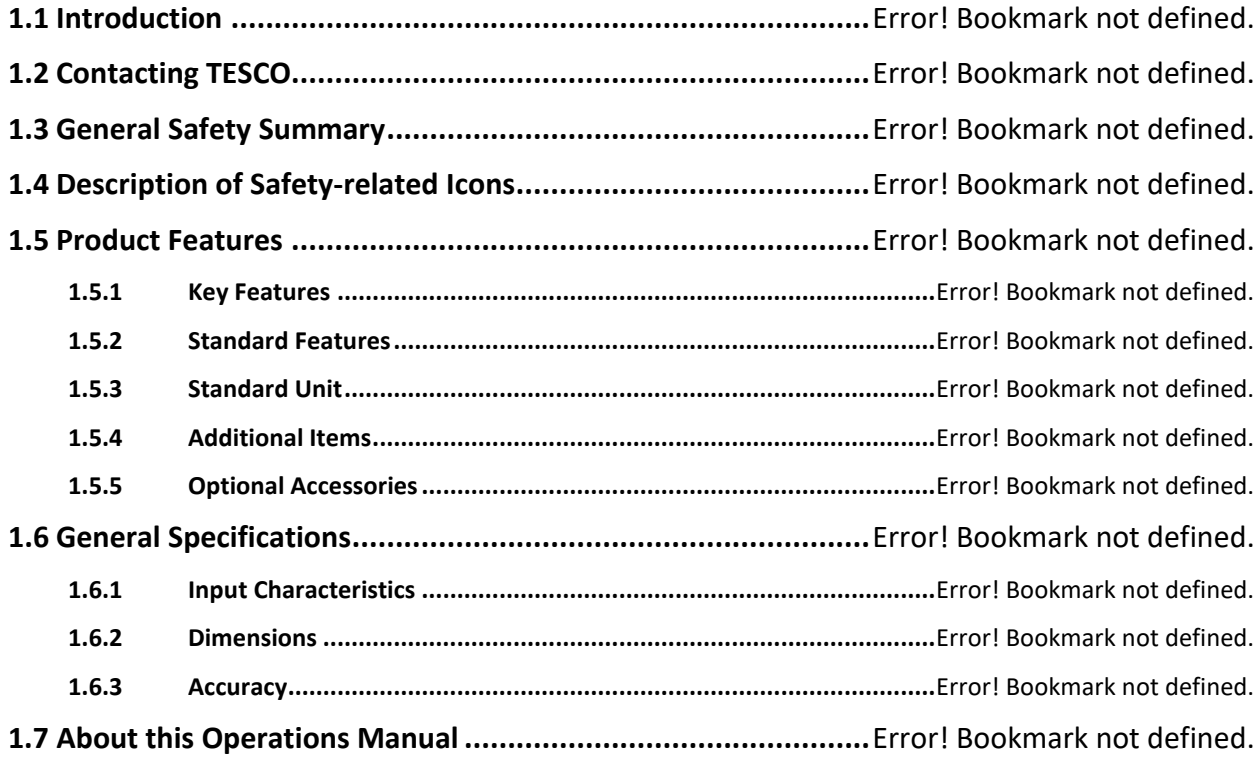

## <span id="page-10-0"></span>**1.1 Introduction**

#### *The most versatile Site Testing tool in a small, lightweight package!*

Studies have shown that at transformer-rated sites, the vast majority of issues are related to wiring, CTs, PTs, and other issues. If you want to be sure the customer is billed correctly and you are not losing revenue, you must test the whole site, not just the meter — this is where TESCO's Meter Site Analyzer (Catalog No. 6330) comes in.

The 6330 revolutionizes meter site testing by providing a small, lightweight package!

It is the most versatile and complete tool for testing the entire functionality of transformerrated metering installation in a convenient, portable, and lightweight kit. It can perform CT Testing (Ratio, Burden Only, Admittance), Demagnetization, Demand Testing, Customer Load or Phantom Load Testing (5-amp Current Load Box), and more! It has a database for storing test results that you can export to your PC.

Since 1904, customers have trusted TESCO for accuracy and reliability. When you think metering, think TESCO.

CAT. 6330 will be referred as "Site Analyzer" throughout the operational manual.

## <span id="page-10-1"></span>**1.2 Contacting TESCO**

For Technical Support or Calibration/Repair, please call 215.228.0500.

You can also send an email to **[support@tescometering.com](mailto:support@tescometering.com) with any questions**.

To view, print, or download the latest manual supplement, visit **[www.tescometering.com](http://www.tescometering.com/)**.

## <span id="page-11-0"></span>**1.3 General Safety Summary**

This manual contains information and warnings that must be observed to ensure safe operation and keep the Site Analyzer in a safe condition. Operation or service in conditions or in a manner other than specified could compromise safety. For the correct and safe use of the site analyzer**, it is essential that both operating and service personnel follow accepted safety procedures in addition to the safety precautions specified**, including proper PPE guidelines.

In this manual, a **WARNING** identifies conditions and actions that pose hazard(s) to the user, while a **CAUTION** identifies conditions and actions that may damage the Site Analyzer or the test equipment.

## **WARNING**

**To avoid electrical shock, personal injury, or fire hazard:**

- **The site analyzer must not be switched ON if it is damaged or suspected to be faulty.**
- **Do not operate the site analyzer in wet, condensing, dusty, or explosive gas conditions.**
- **If the equipment is used in a manner not specified in this manual, the protection provided by the Site Analyzer may be impaired.**
- **Whenever it is likely that safety protection has been impaired, the site analyzer must be made inoperative and be secured against any unintended operation. Inform qualified maintenance or repair personnel.**
- **Safety protection is likely to be impaired if, for example, the Site Analyzer displays visible damage or fails to operate normally.**

## <span id="page-11-1"></span>**1.4 Description of Safety-related Icons**

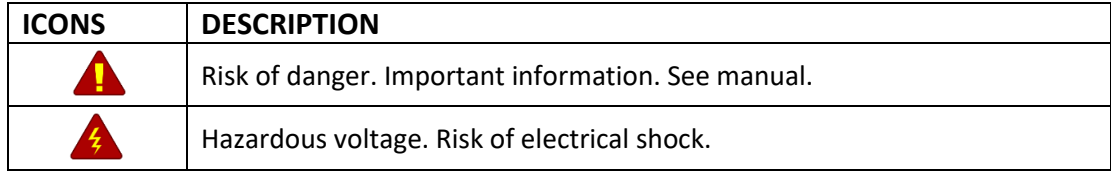

## <span id="page-12-0"></span>**1.5 Product Features**

### <span id="page-12-1"></span>**1.5.1 Key Features**

- **Voltage Drive:** 50-650V, 920V peak
- **Current Drive:** 0.1-21A, 30A peak
- **Meter Testing (Demand, Timed Run, Timed Register, Energy Delivery)**
- **CT Testing (Ratio, Burden Only, Ratio and Burden, Admittance, Demagnetization)**
- **Meter Accuracy Testing (T. A. is 5 amp)**
- **"Fast Key" Anytime Data (Metrology, Phasor Diagrams, Live Waveforms, Harmonics up to 50th)**

### <span id="page-12-2"></span>**1.5.2 Standard Features**

- **GRAPHICAL USER INTERFACE (GUI)** Displayed on a 7" 800x480, 1,000 nit color display, readable on direct sunlight
- **ETHERNET CONNECTIVITY**

100 BaseT with support for: Web Services, Remote Control, Database Access. 7" RJ45 standard (blue) and crossover (red) cables are provided.

- **INTEGRATED CONTROL KEYPAD** The keypad is embedded in the front panel.
- **LOAD BOX**

True three-phase with current of 0-5A with full harmonics.

## <span id="page-12-3"></span>**1.5.3 Standard Unit**

These are the standard items included in the package:

- 6330 TESCO Meter Site Analyzer
- Optical pickup (1037-SA) with 9.84 ft. cable, Next Gen compatible
- Battery charger (90W 19VDC output, 85 -264VAC input with 6 ft. cord)

## <span id="page-12-4"></span>**1.5.4 Additional Items**

These items are necessary for the unit to fully function and have a few varieties to choose from:

- Jumper Sets
- Test Clips for Voltage
- Current Cable Sets
- Rogowski Coil(s)
- Voltage Cable Sets

## <span id="page-13-0"></span>**1.5.5 Optional Accessories**

- SENSORLINK high voltage probe
- 50 ft. extension cables for Rogowski coils
- Diamond Level Support

## <span id="page-13-1"></span>**1.6 General Specifications**

## <span id="page-13-2"></span>**1.6.1 Input Characteristics**

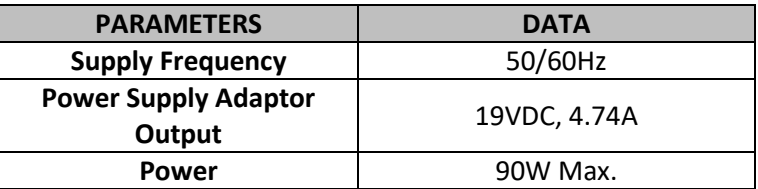

## <span id="page-13-3"></span>**1.6.2 Dimensions**

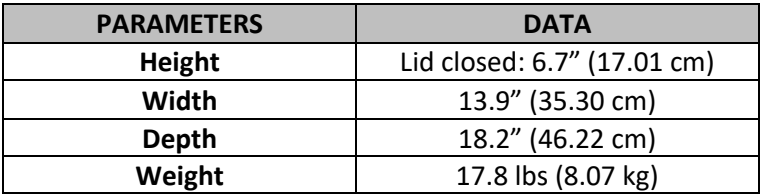

## <span id="page-13-4"></span>**1.6.3 Accuracy**

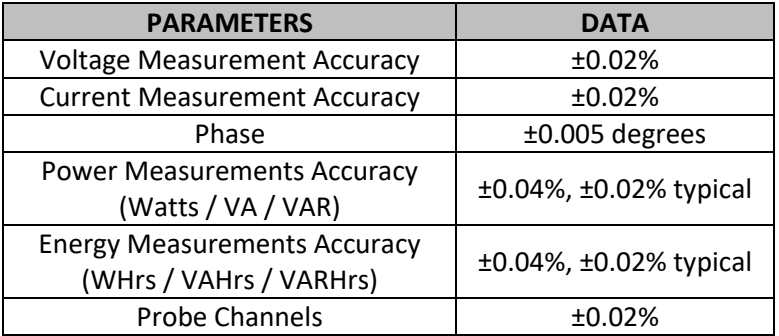

## <span id="page-14-0"></span>**1.7 About this Operations Manual**

This manual provides complete information for setting up and operating the Site Analyzer. This document instructs the user on the following operations of the CAT. 6330:

- Setup
- Front Panel Features
- **E** Graphical User Interface (GUI)
- How to perform tests
- **E** Site analyzer Maintenance

## **2.0 SETUP**

<span id="page-15-0"></span>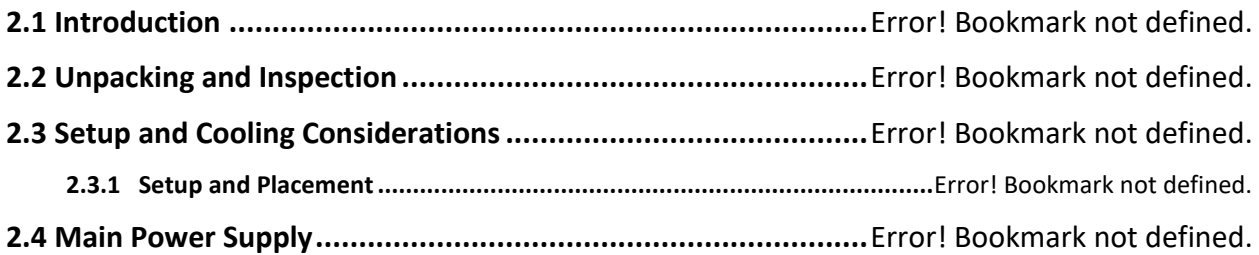

## <span id="page-16-0"></span>**2.1 Introduction**

This chapter provides instructions for unpacking and the proper setup for the Site Analyzer. Read this chapter before you operate the Site Analyzer. Instructions for cable connections can be found here.

## <span id="page-16-1"></span>**2.2 Unpacking and Inspection**

The Site Analyzer is shipped in a container designed to prevent damage during shipping.

Inspect the Site Analyzer carefully for damage, and immediately report any damage to the shipper. A packing list is included in the packaging. When you unpack the Site Analyzer, check for all the standard equipment listed and check the shipping order for any additional items ordered. Report any shortage to the place of purchase, your distributor, or directly to TESCO.

## <span id="page-16-2"></span>**2.3 Setup and Cooling Considerations**

## <span id="page-16-3"></span>**2.3.1 Setup and Placement**

The Site Analyzer is a versatile and portable unit that you can easily adapt to your surroundings, on a site or inside the shop. The long cords allow for the placement for a Site Analyzer to be as close or as far from the site as possible.

Make sure to lay the Site Analyzer flat when using, and make sure there is proper ventilation for the fans on the side.

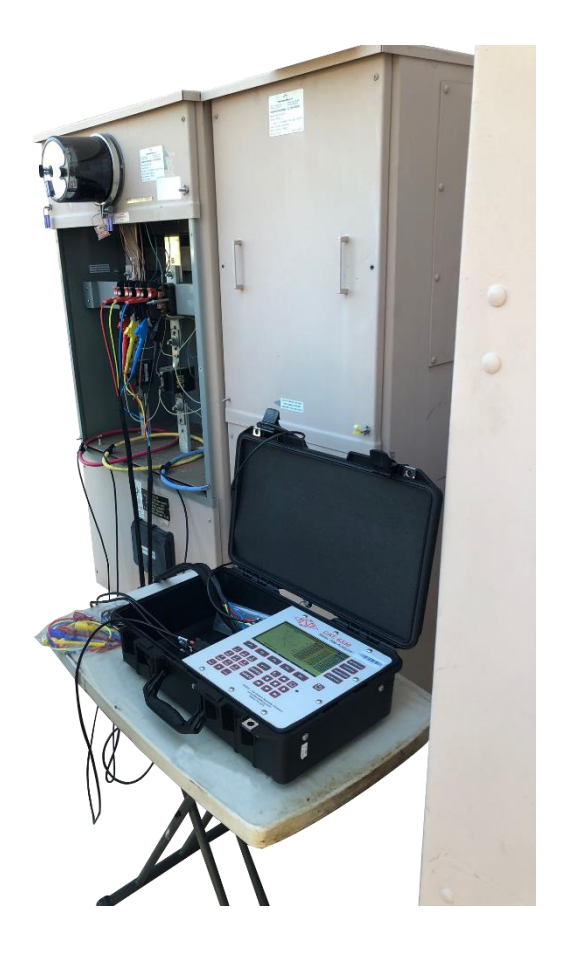

## <span id="page-17-0"></span>**2.4 Main Power Supply**

The Site Analyzer is fully battery powered and the battery can be charged in or outside of the unit from AC or DC. The battery can easily be swapped out. Additional chargers are available for purchase from TESCO or your distributor.

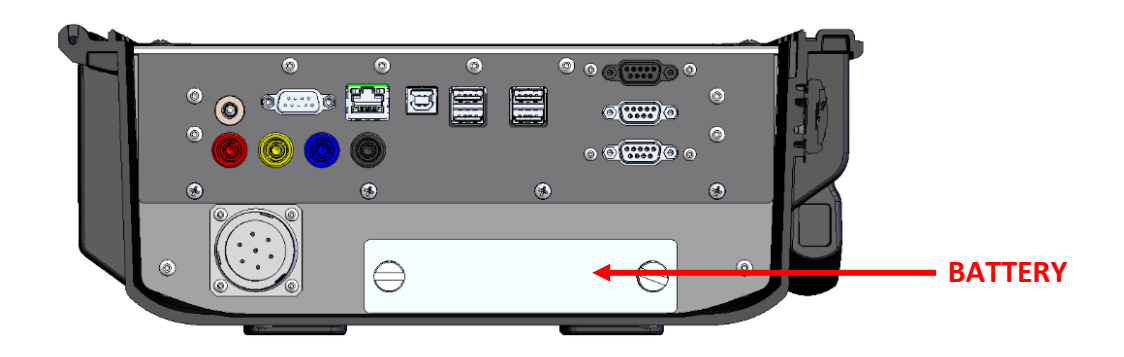

## **WARNING**

**To avoid electrical shock, personal injury, or fire hazard, connect the factory-supplied threeconductor-line power cord to a properly grounded power outlet.** 

**During test operation, a two-conductor adapter or extension cord MUST NOT be used. This will break the protective ground connection and will affect the measurement accuracy of the Site Analyzer.**

**The power outlets supplying the Site Analyzer system should be controlled by an emergency switch so that power can be switched off if a hazard arises.**

## **3.0 FUNCTIONALITY**

<span id="page-18-0"></span>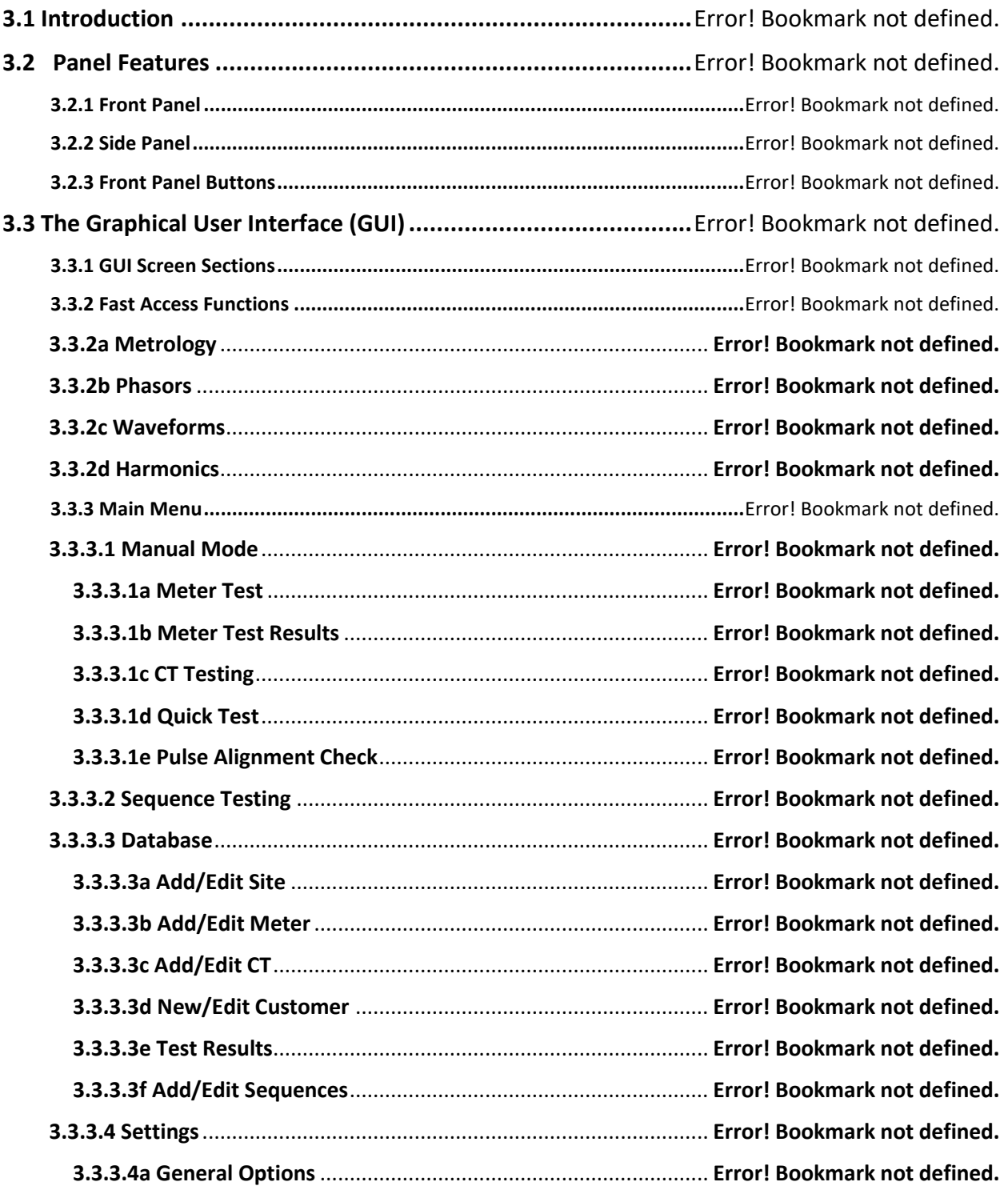

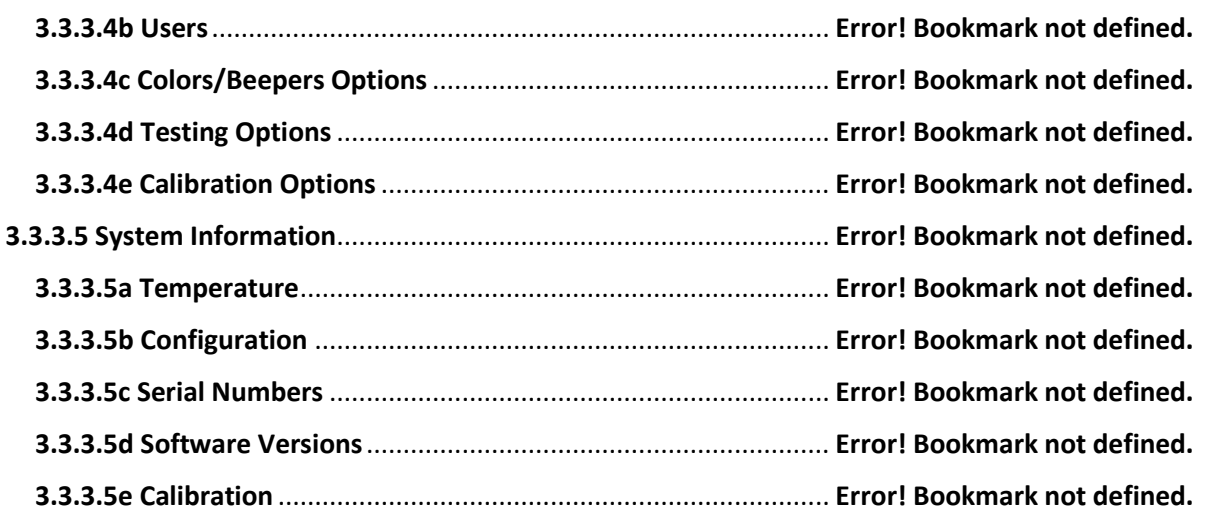

## <span id="page-20-0"></span>**3.1 Introduction**

This chapter is a reference for the functions and locations of the Site Analyzer's front panel features and provides brief descriptions of each feature for quick access. **Please read this information before operating the Site Analyzer.** Front panel operating instructions for the Site Analyzer are provided in this chapter.

## <span id="page-20-1"></span>**3.2 Panel Features**

Front panel features (controls, displays, indicators) and side panel sections (terminals) are shown in Figure 3.2.1 and Figure 3.2.2 respectively.

## <span id="page-20-2"></span>**3.2.1 Front Panel**

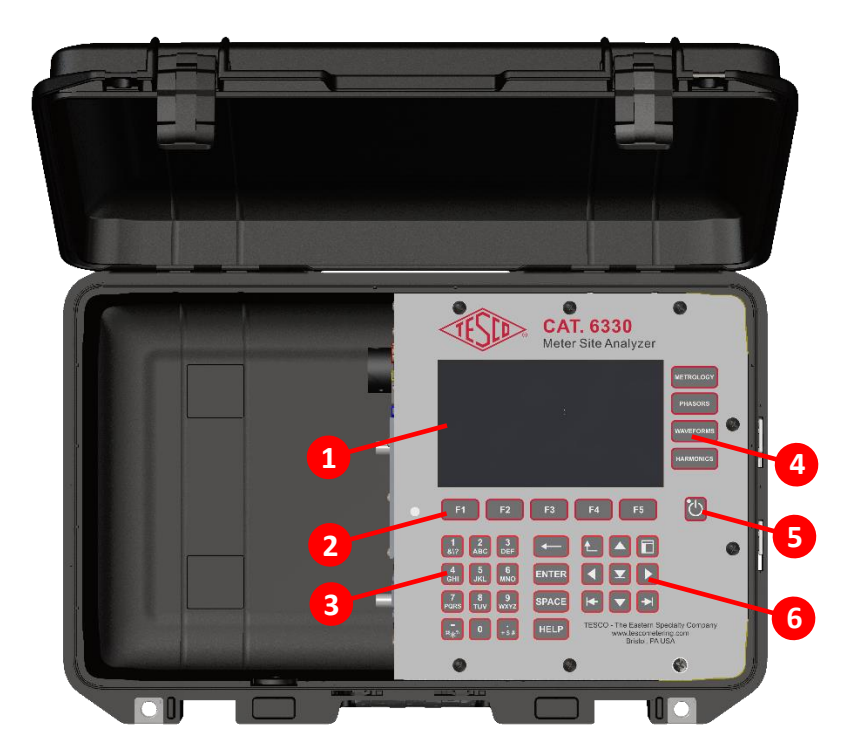

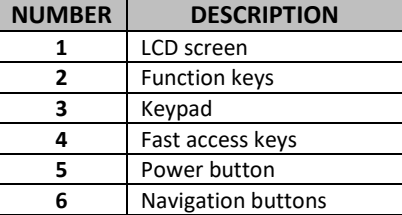

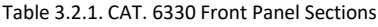

## <span id="page-21-0"></span>**3.2.2 Side Panel**

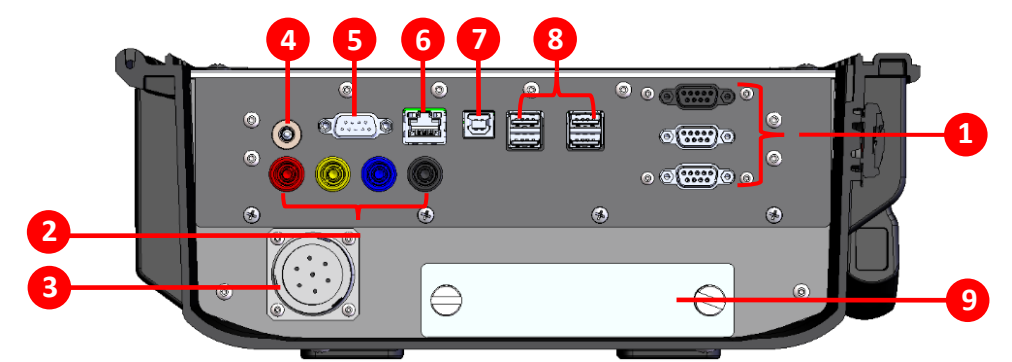

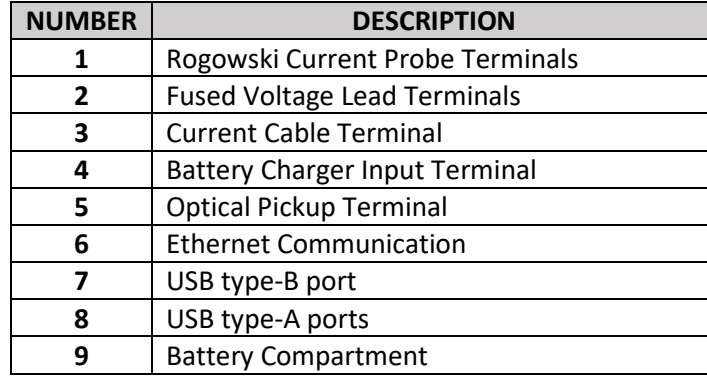

Table 3.2.2. CAT. 6330 Side Panel Sections

## <span id="page-21-1"></span>**3.2.3 Front Panel Buttons**

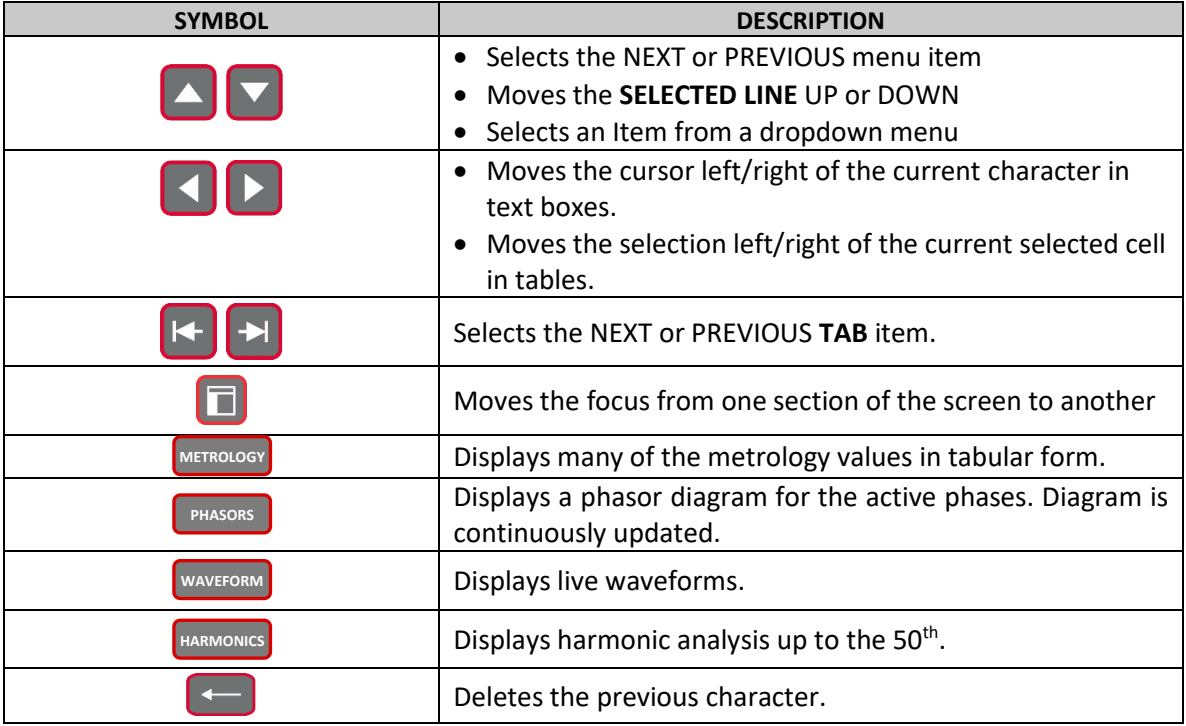

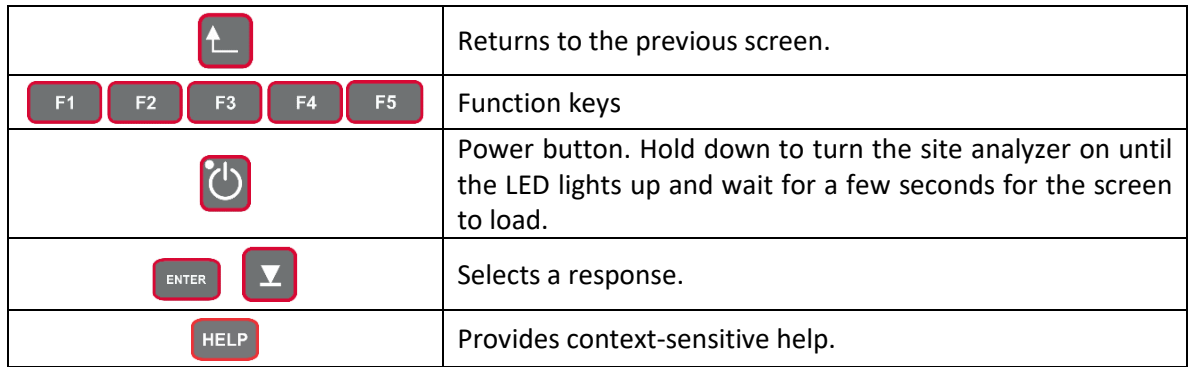

## <span id="page-22-0"></span>**3.3 The Graphical User Interface (GUI)**

## <span id="page-22-1"></span>**3.3.1 GUI Screen Sections**

The user interface is divided into four sections. In the screen, any field or button that is grayed out cannot be changed or accessed by the user.

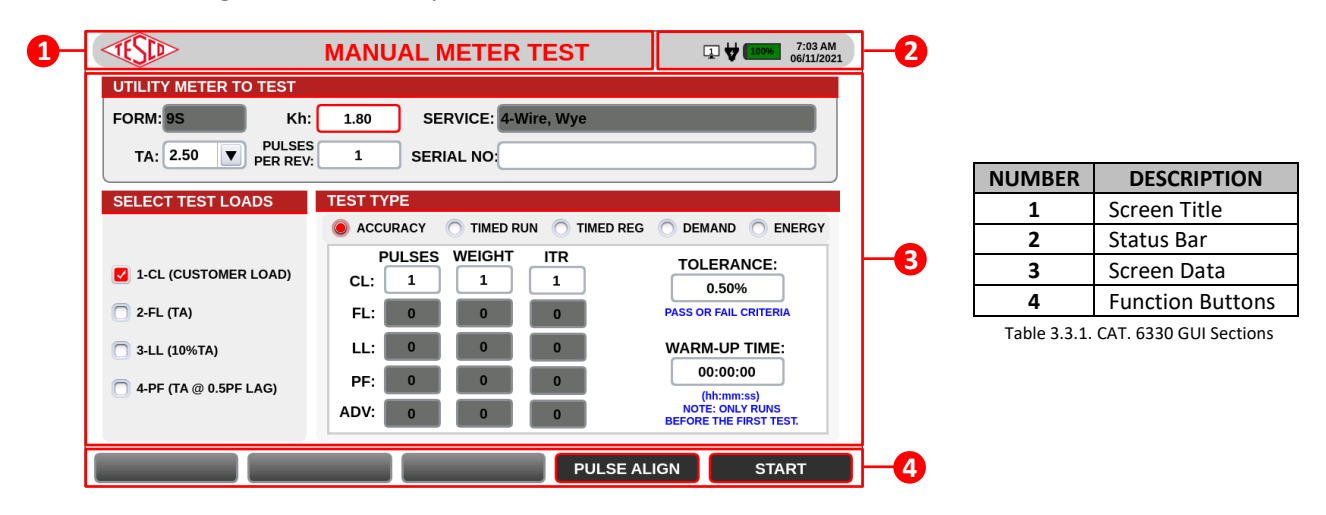

#### **STATUS BAR ICONS**

These icons are located at the status bar of the screen. They are indicators of different network connections and temperature levels of the site analyzer.

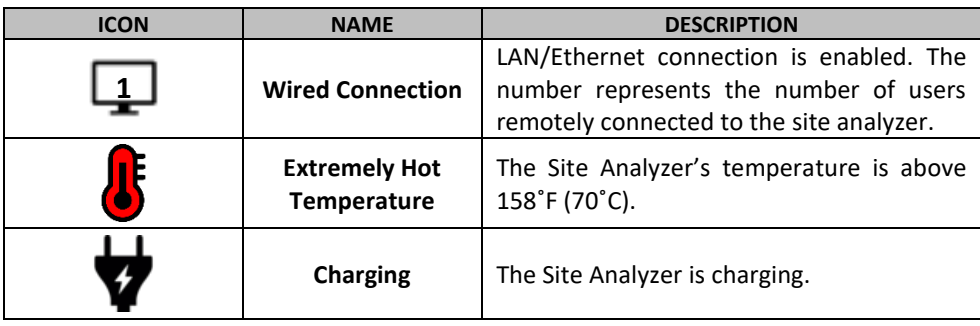

## <span id="page-23-0"></span>**3.3.2 Fast Access Functions**

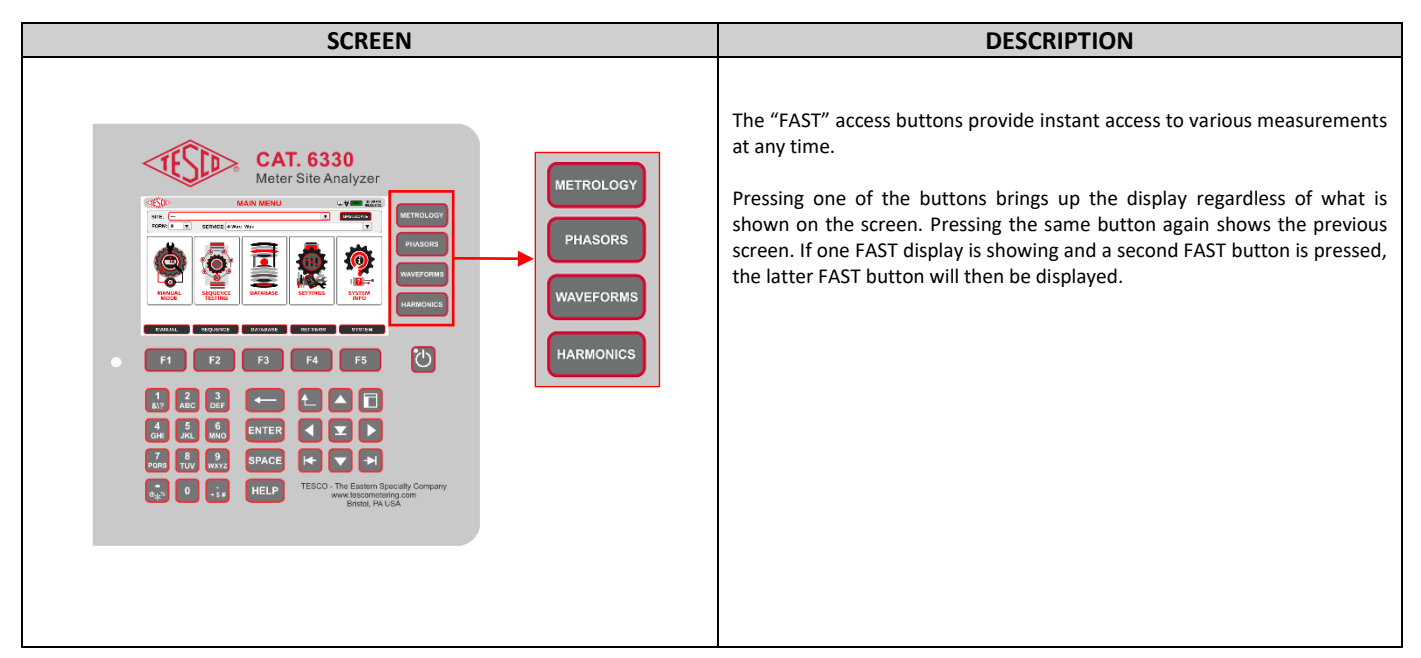

## <span id="page-23-1"></span>**3.3.2a Metrology**

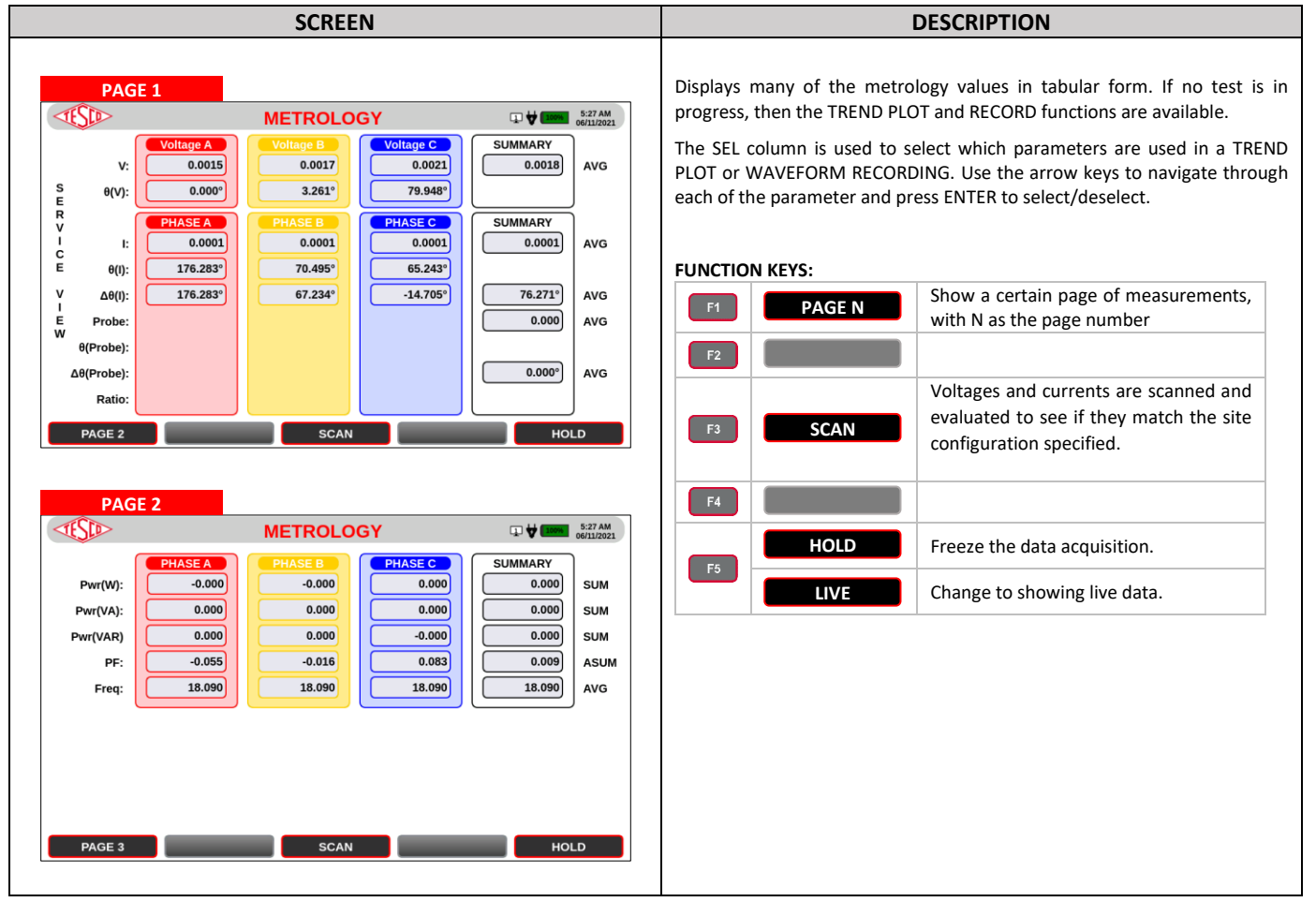

#### *OPERATIONS MANUAL*

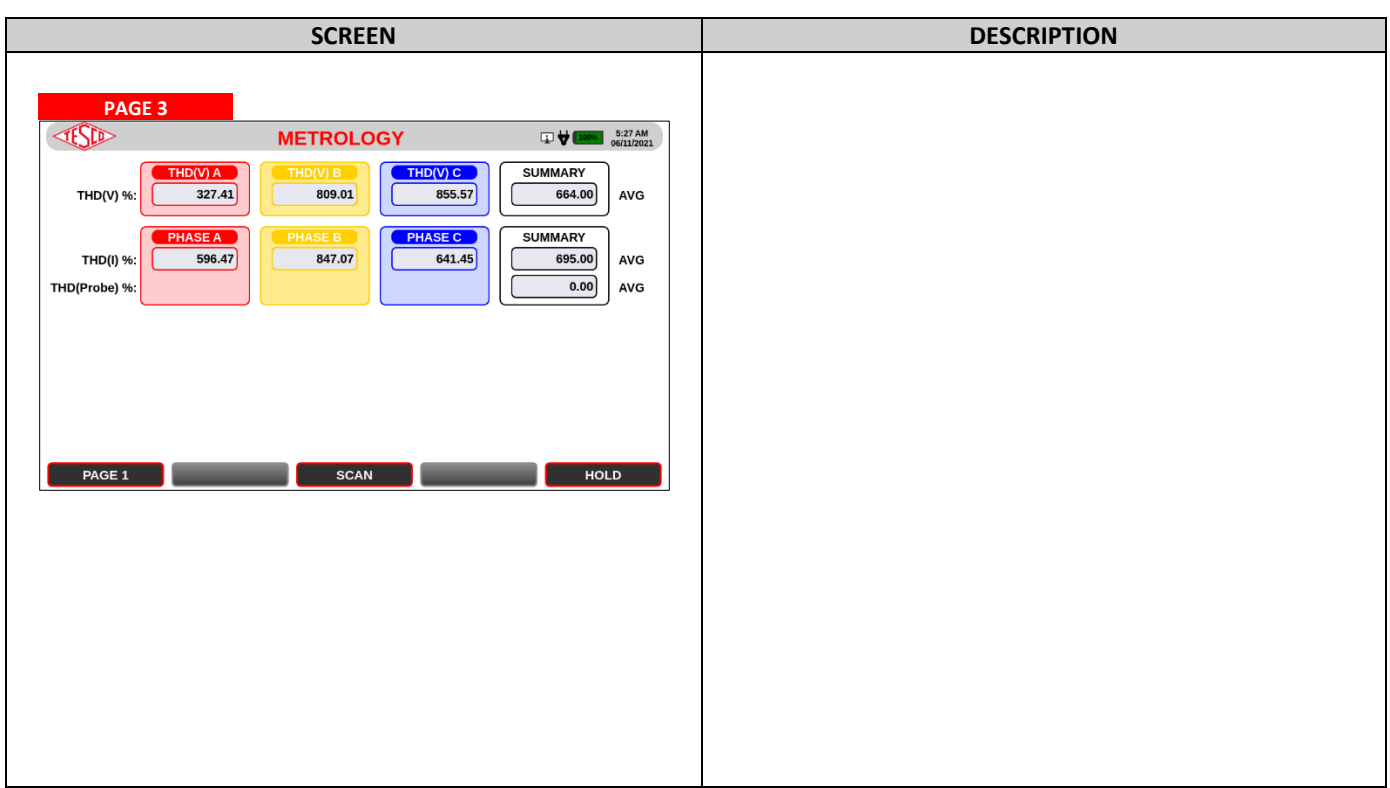

### <span id="page-24-0"></span>**3.3.2b Phasors**

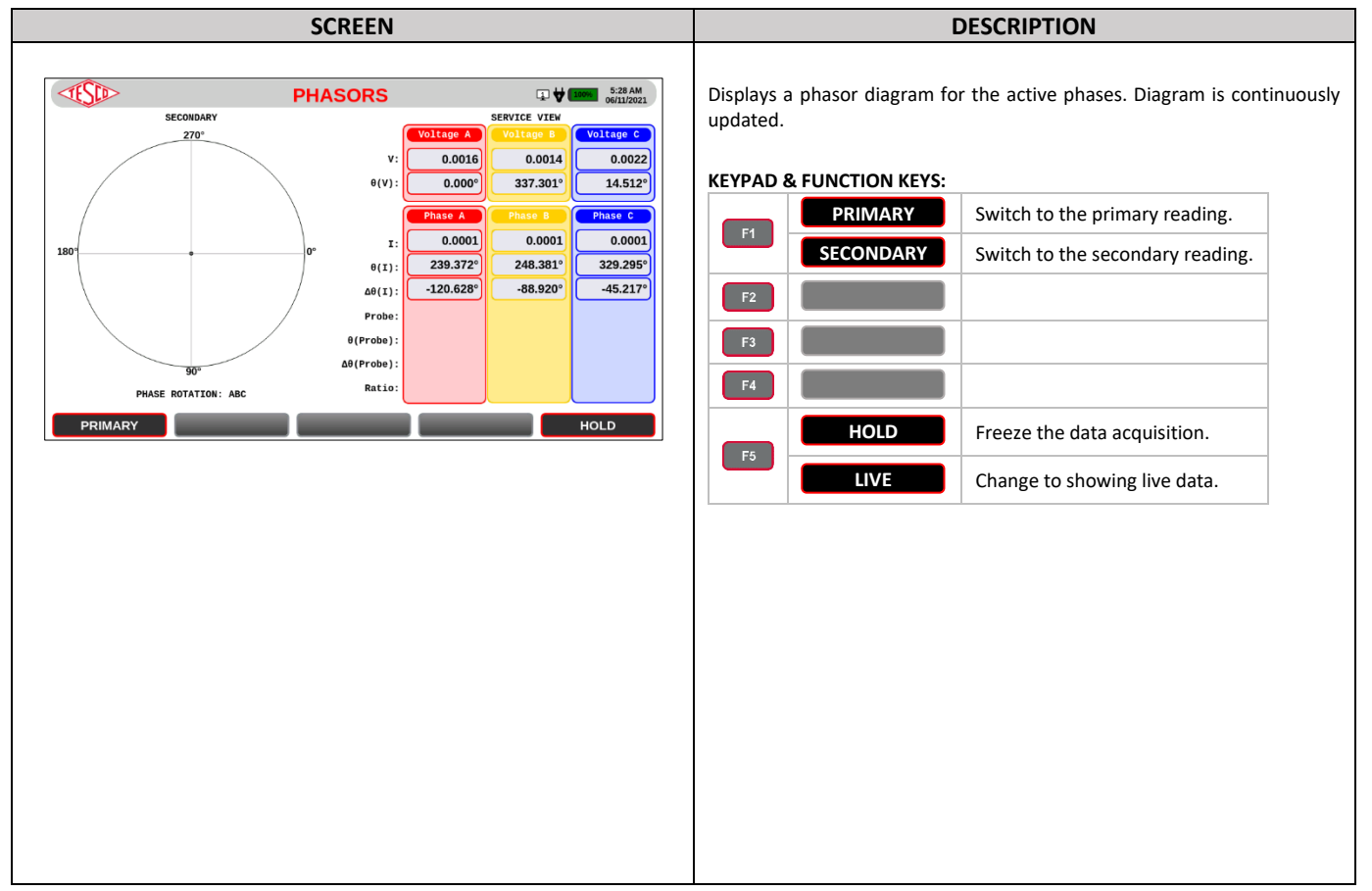

## <span id="page-25-0"></span>**3.3.2c Waveforms**

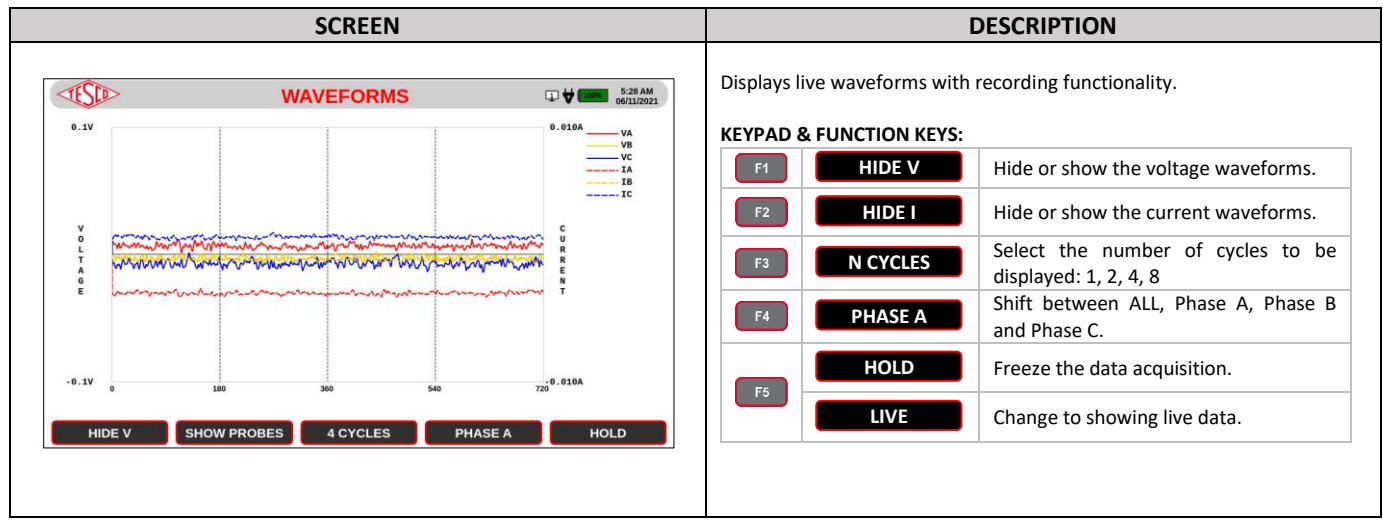

## <span id="page-25-1"></span>**3.3.2d Harmonics**

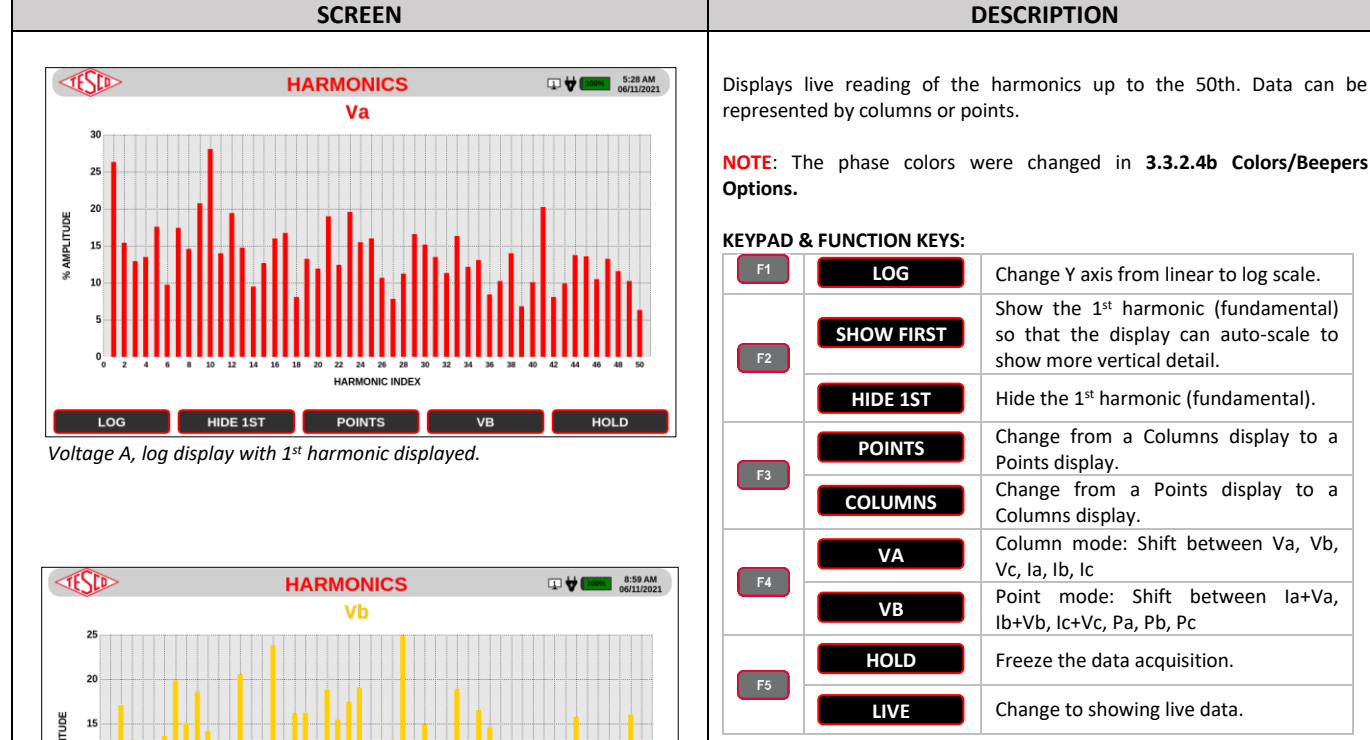

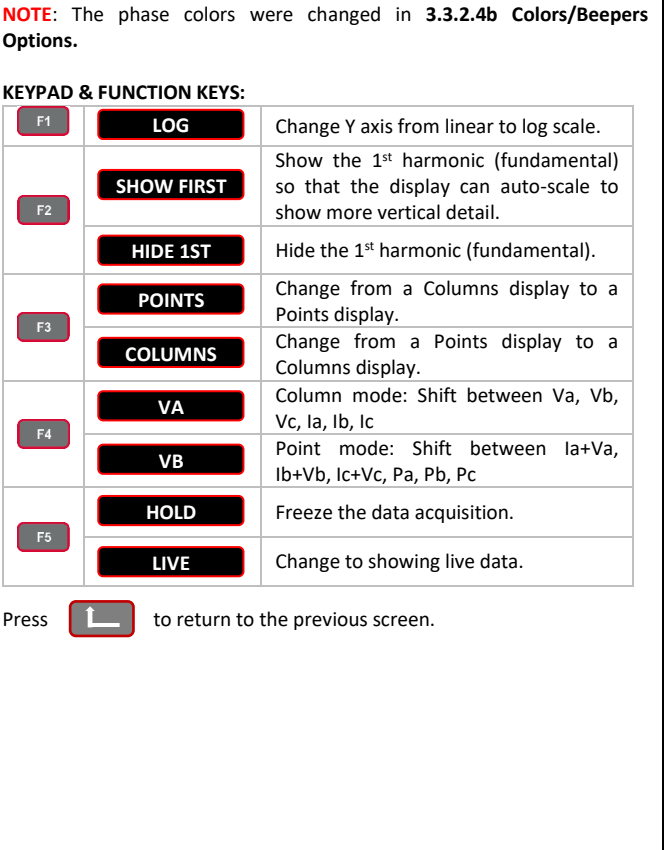

LOG

AMPL 10

*Voltage B, log display with 1st harmonic suppressed.*

SHOW FIRST POINTS

**HARMONIC INDEX** 

vc

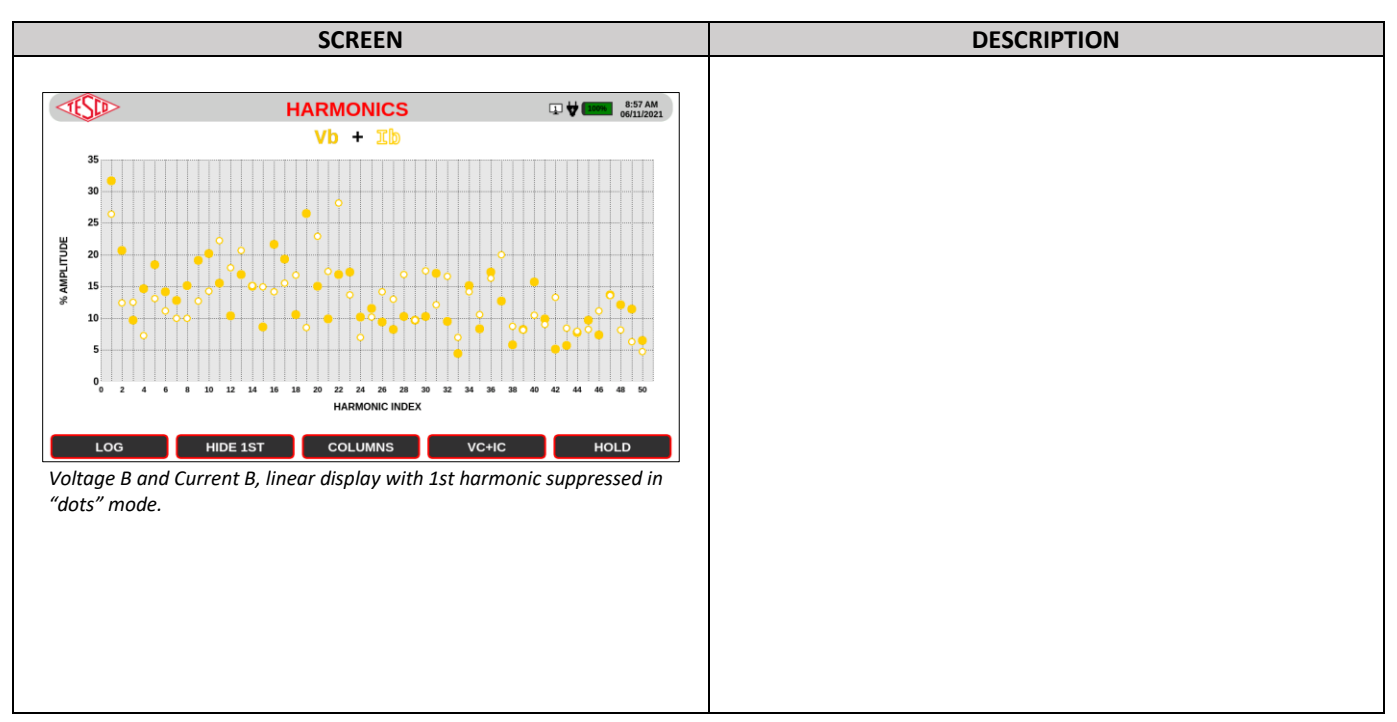

### <span id="page-26-0"></span>**3.3.3 Main Menu**

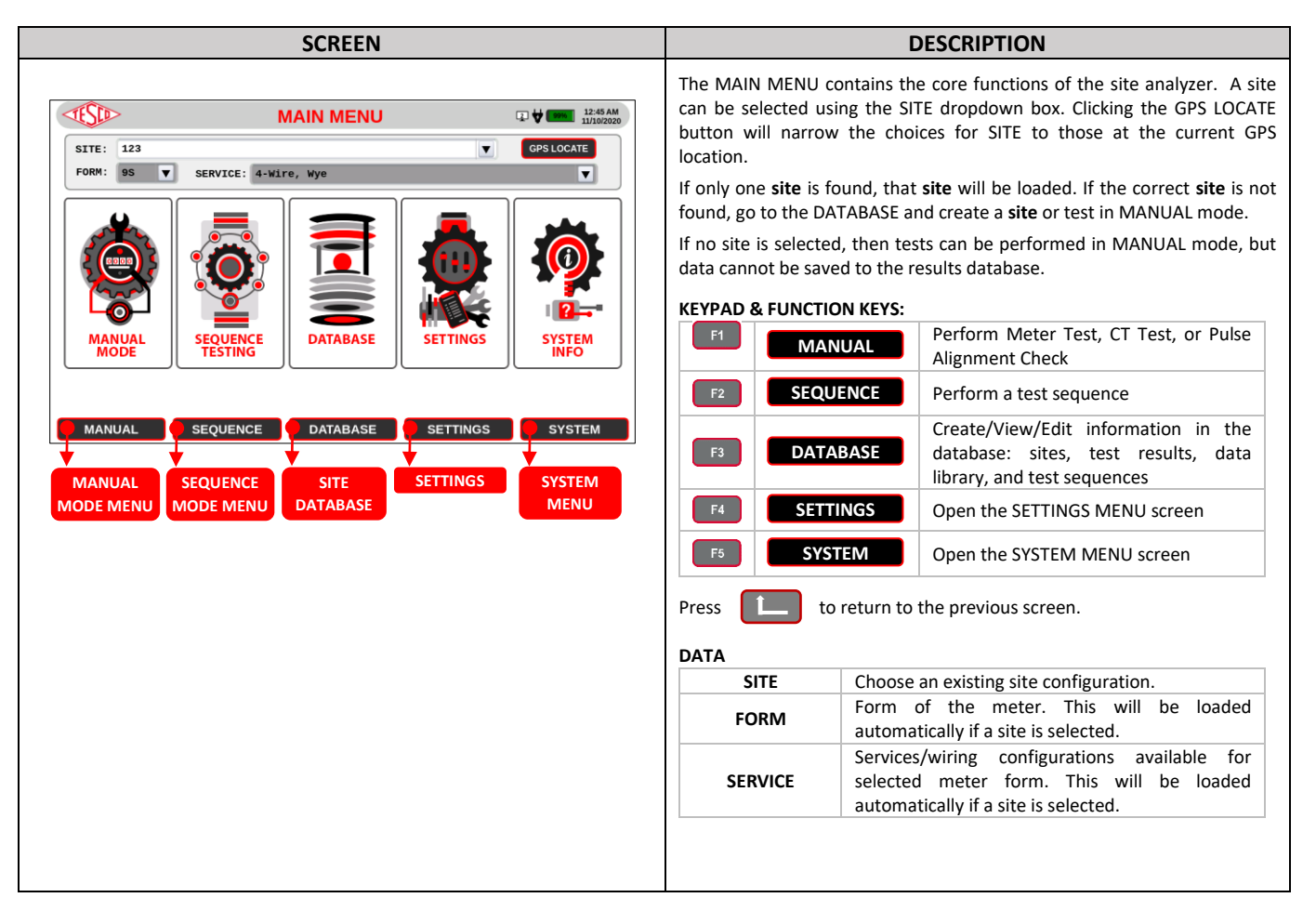

## <span id="page-27-0"></span>**3.3.3.1 Manual Mode**

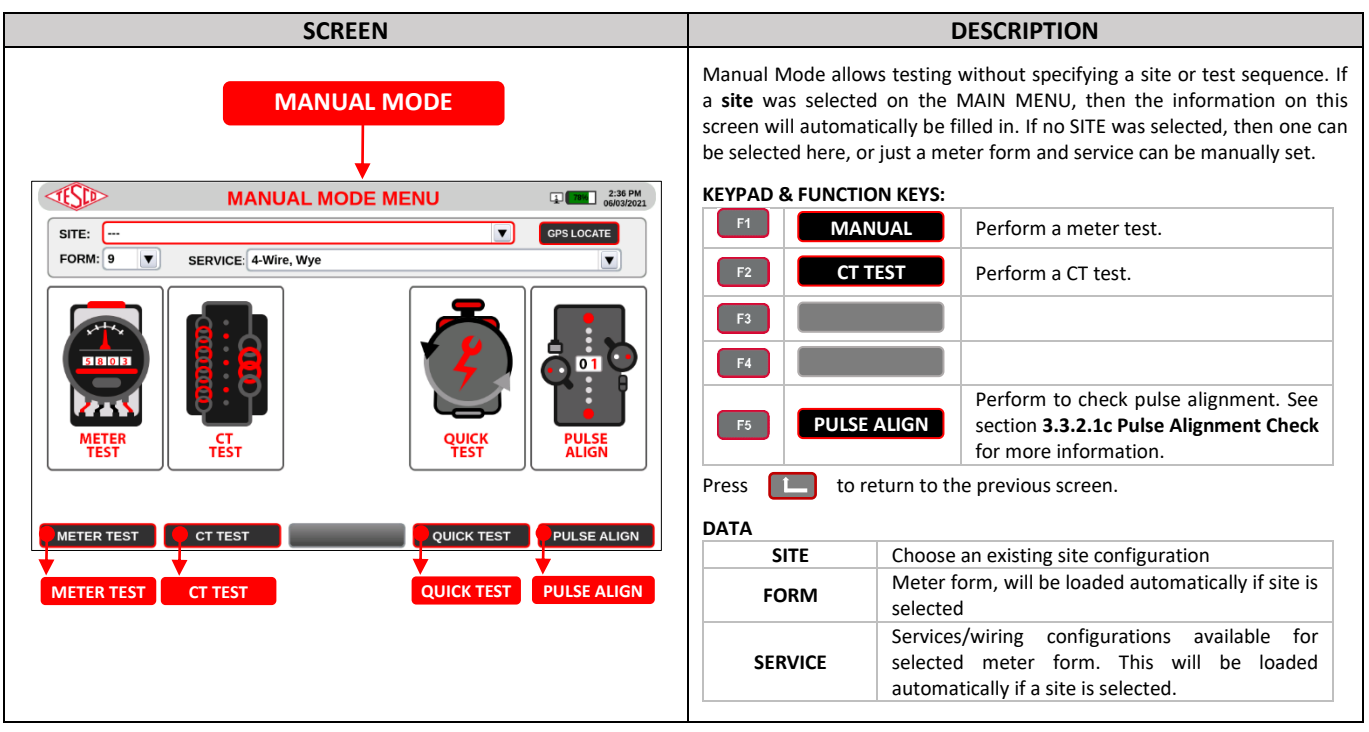

## <span id="page-27-1"></span>**3.3.3.1a Meter Test**

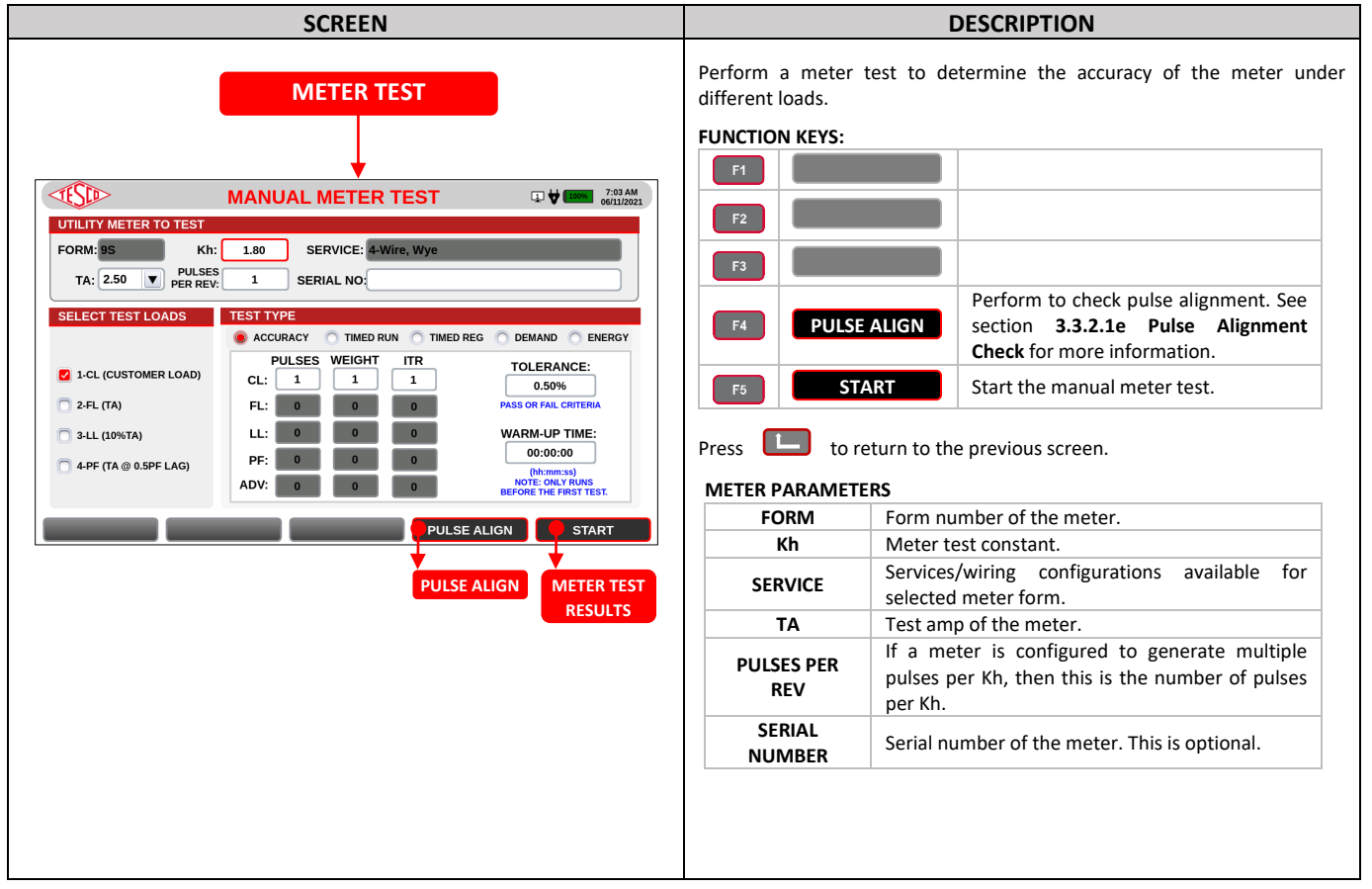

#### *OPERATIONS MANUAL*

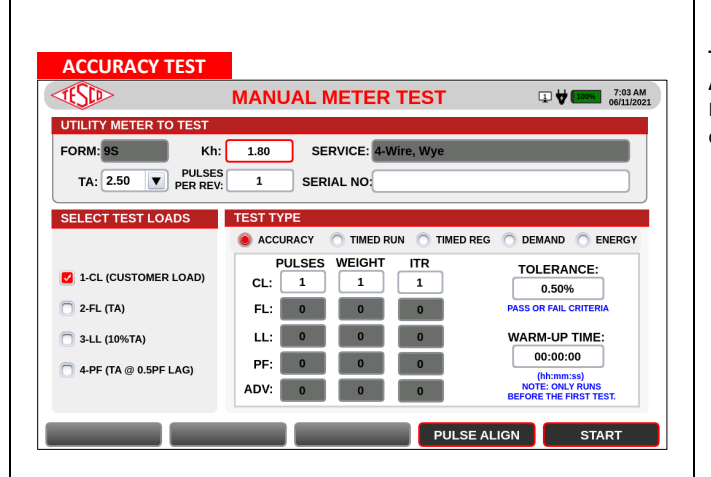

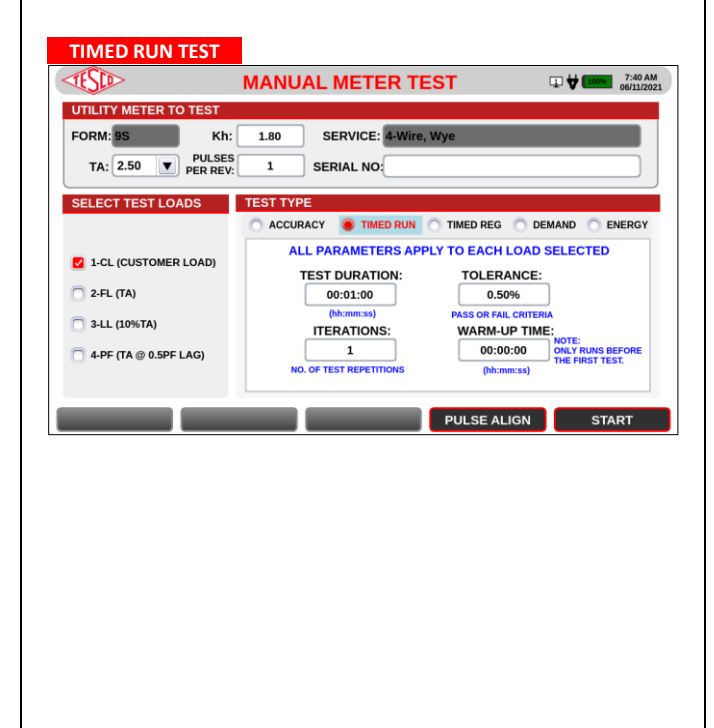

## **SCREEN DESCRIPTION**

#### **TEST LOADS**

Customer voltage is used for all tests.

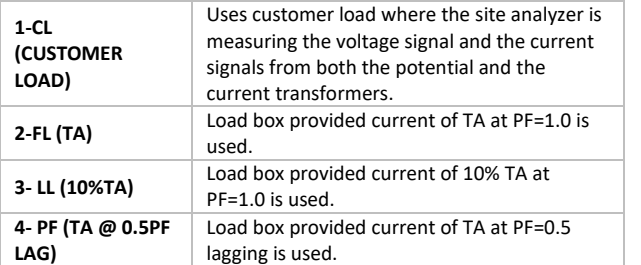

#### **TEST TYPE PARAMETERS**

#### **A. ACCURACY TEST**

Perform this test to determine a meter's accuracy under one or more load conditions.

#### **PARAMETERS**

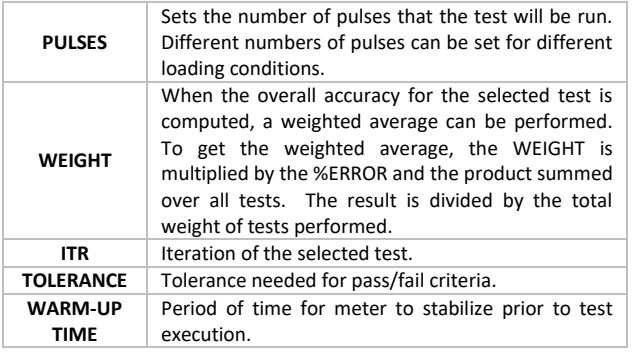

#### **B. TIMED RUN TEST**

A timed run test is identical to an accuracy test except the minimum time for the test is set. The actual measurement still starts and ends based on the meter pulses.

#### **PARAMETERS**

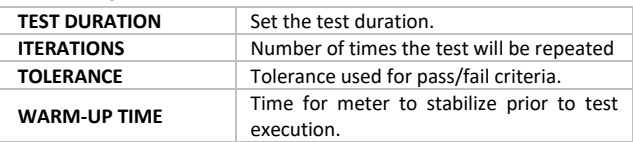

The system computes the meter's

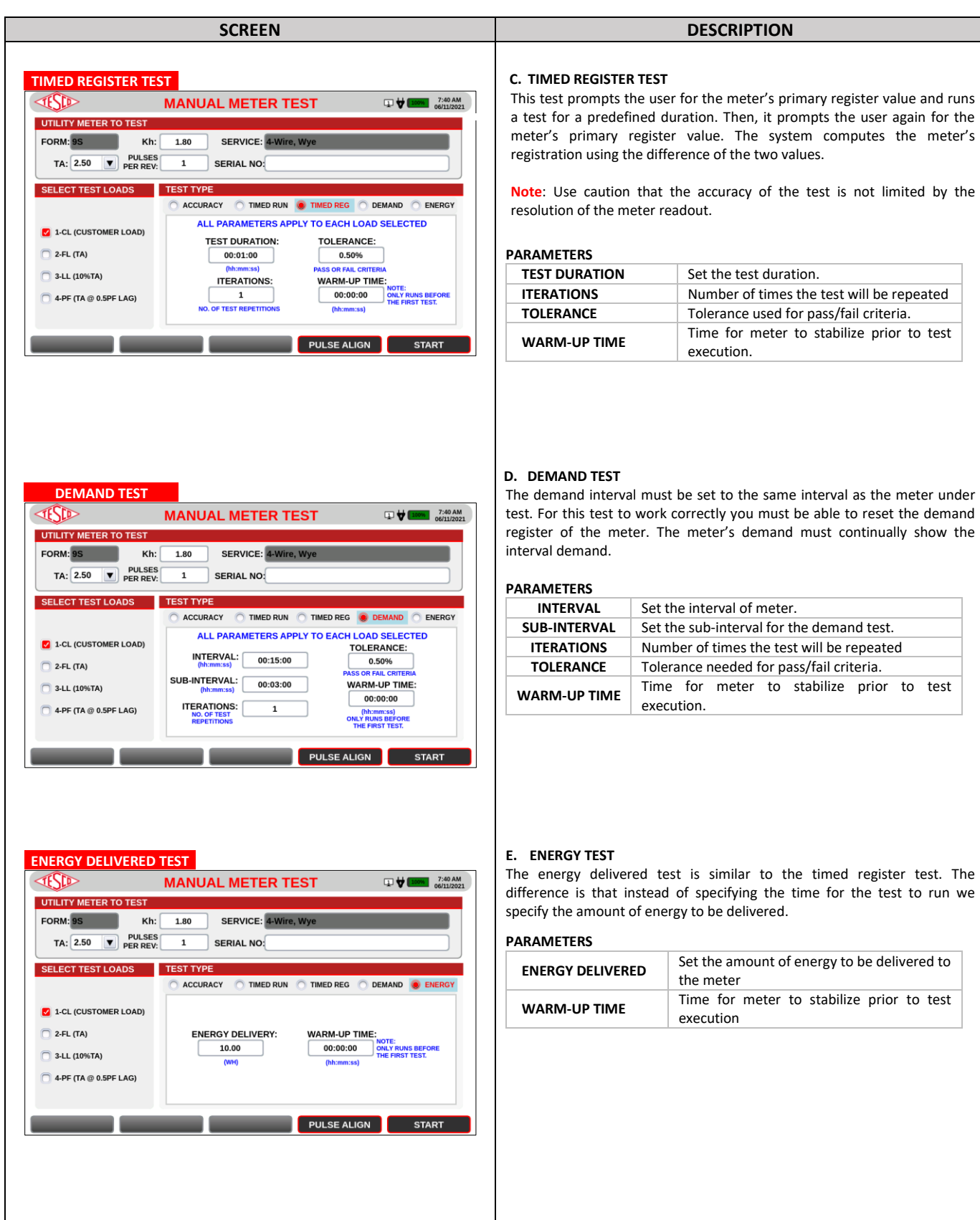

## <span id="page-30-0"></span>**3.3.3.1b Meter Test Results**

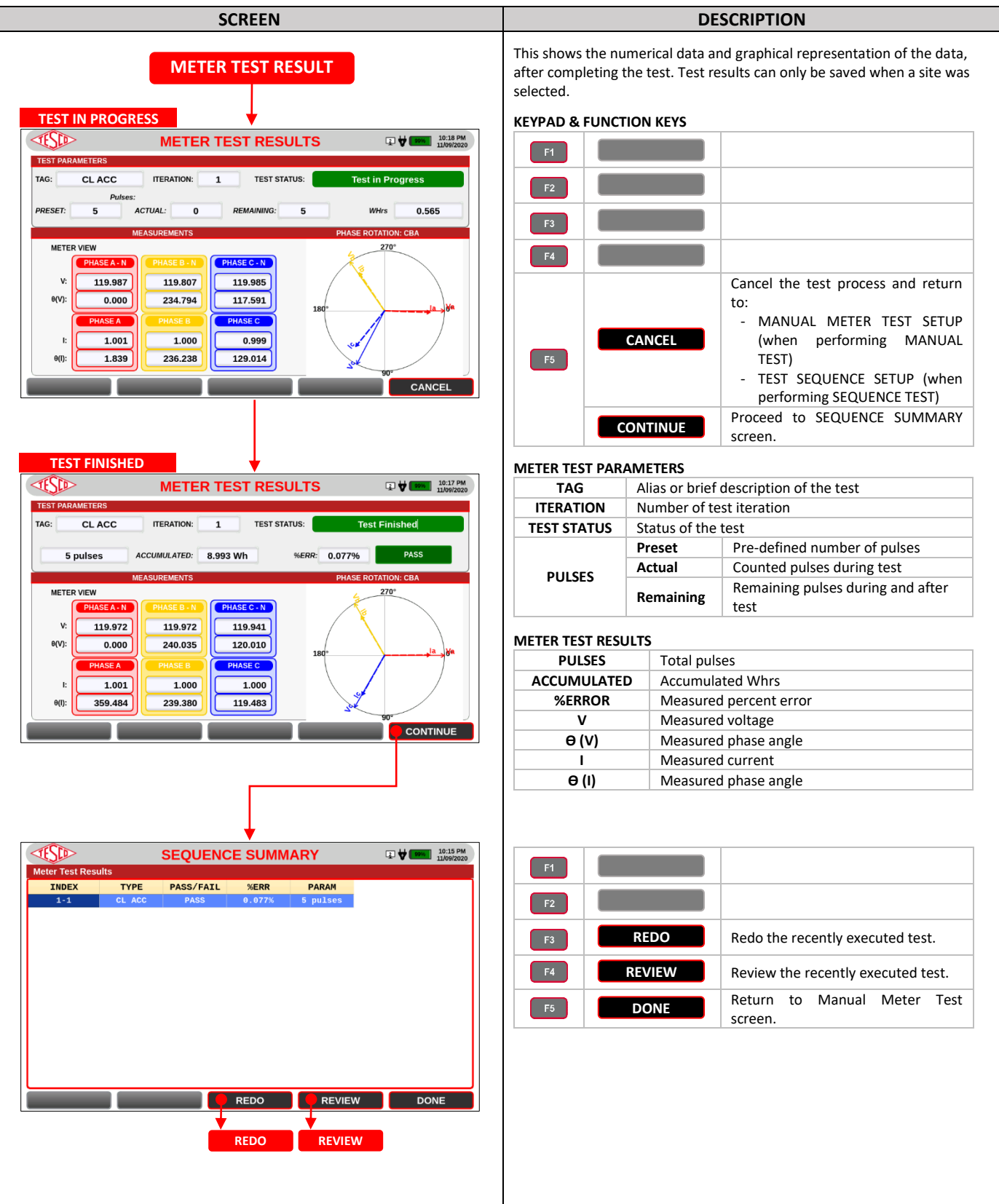

#### *FUNCTIONALITY*

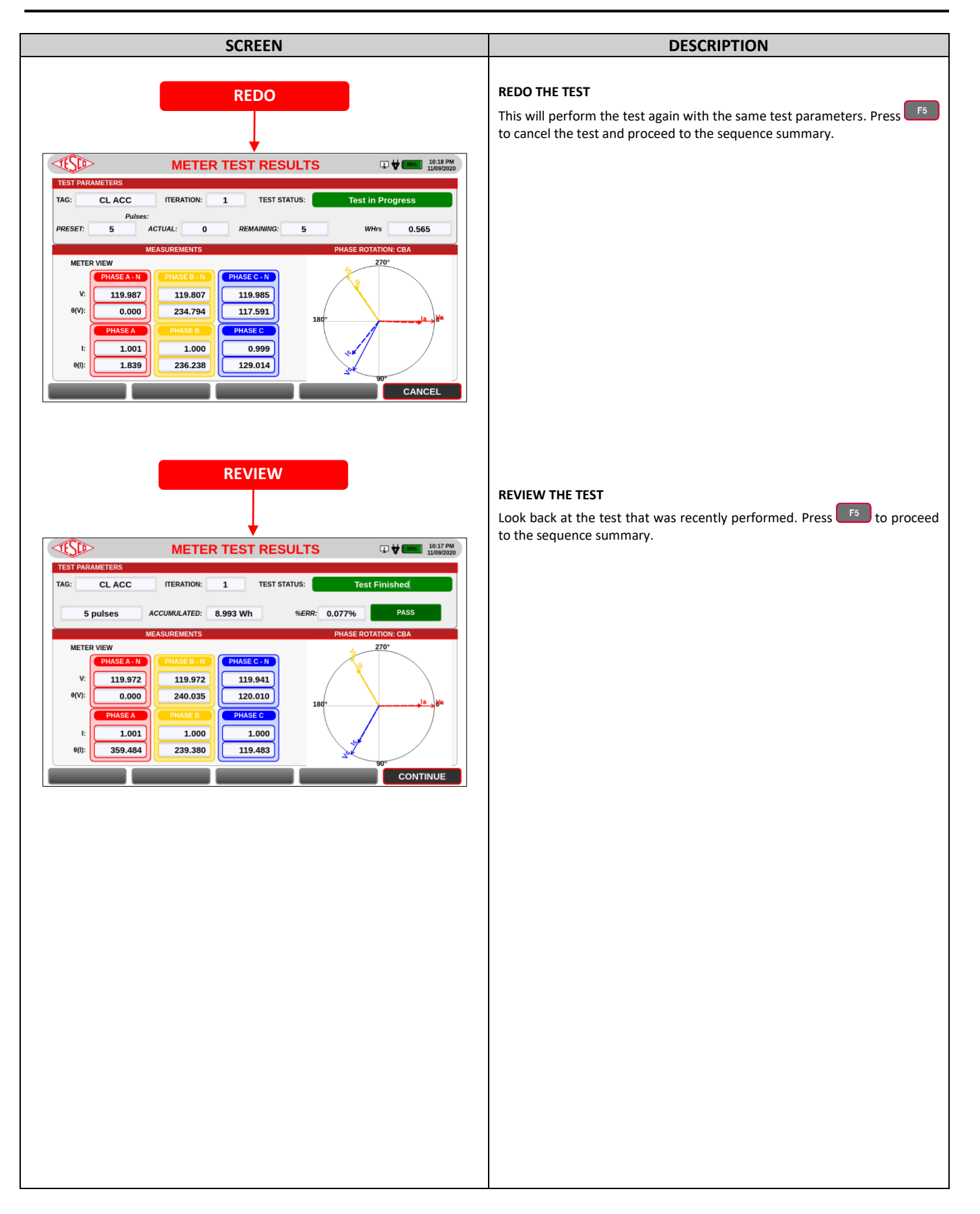

## <span id="page-32-0"></span>**3.3.3.1c CT Testing**

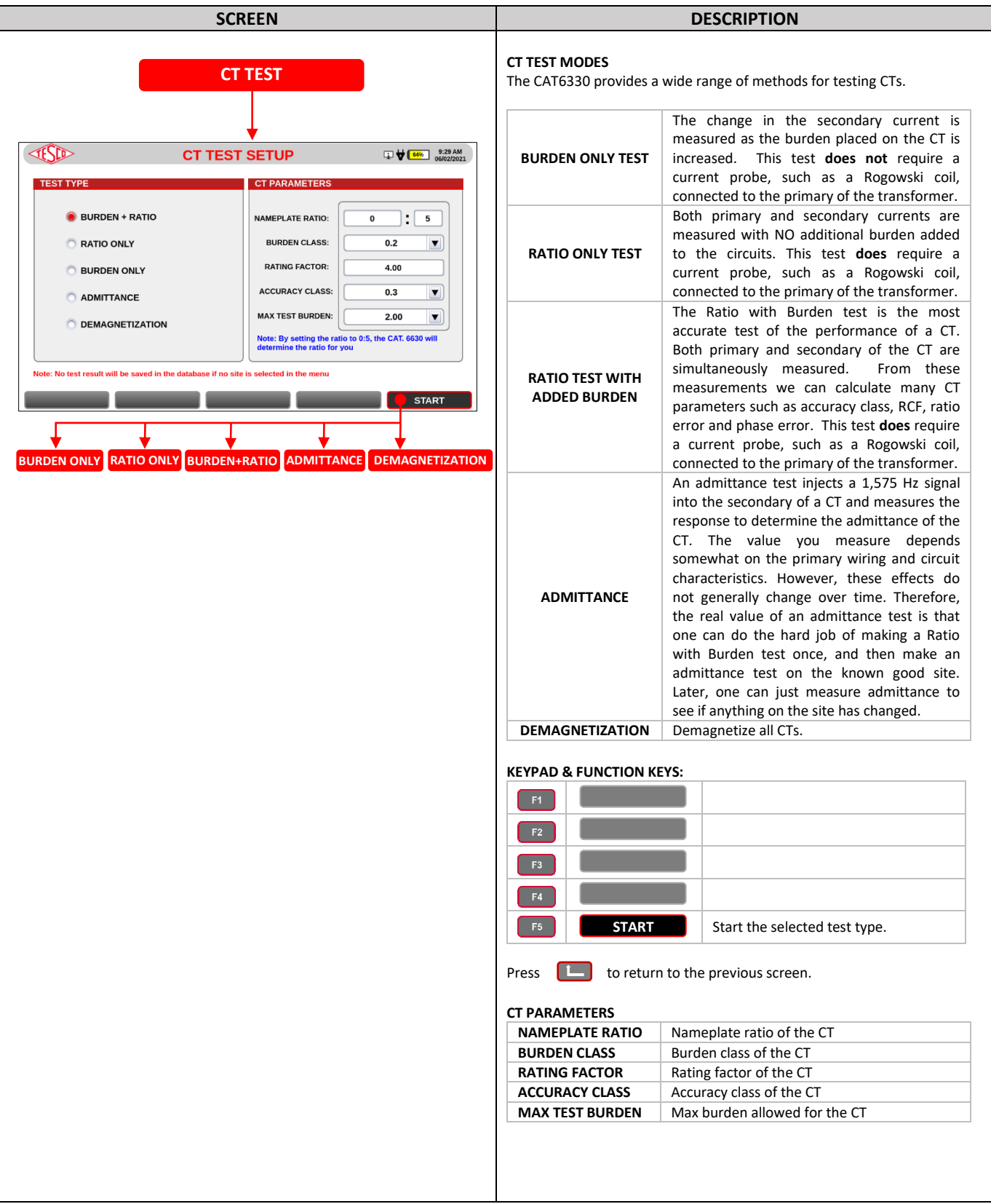

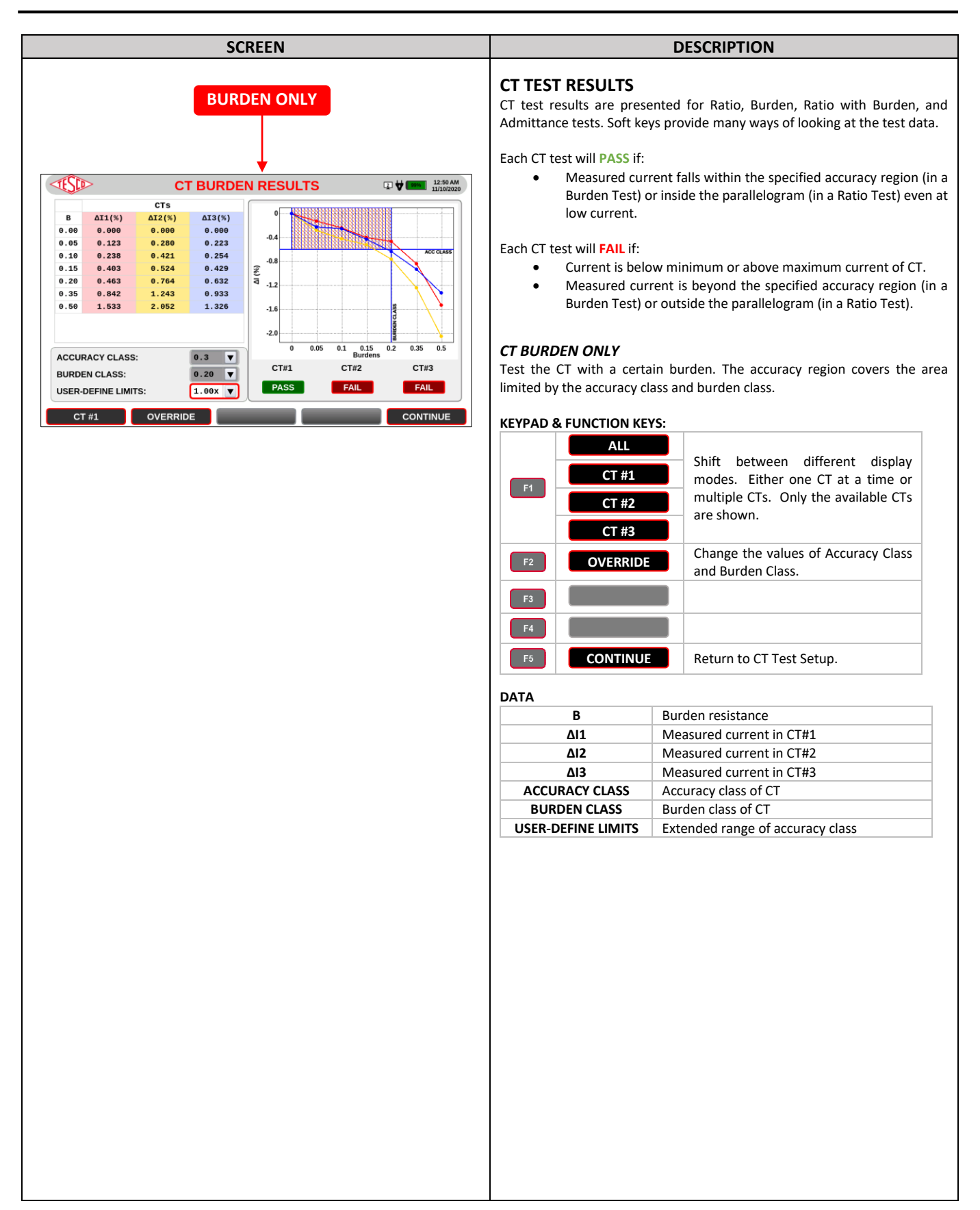

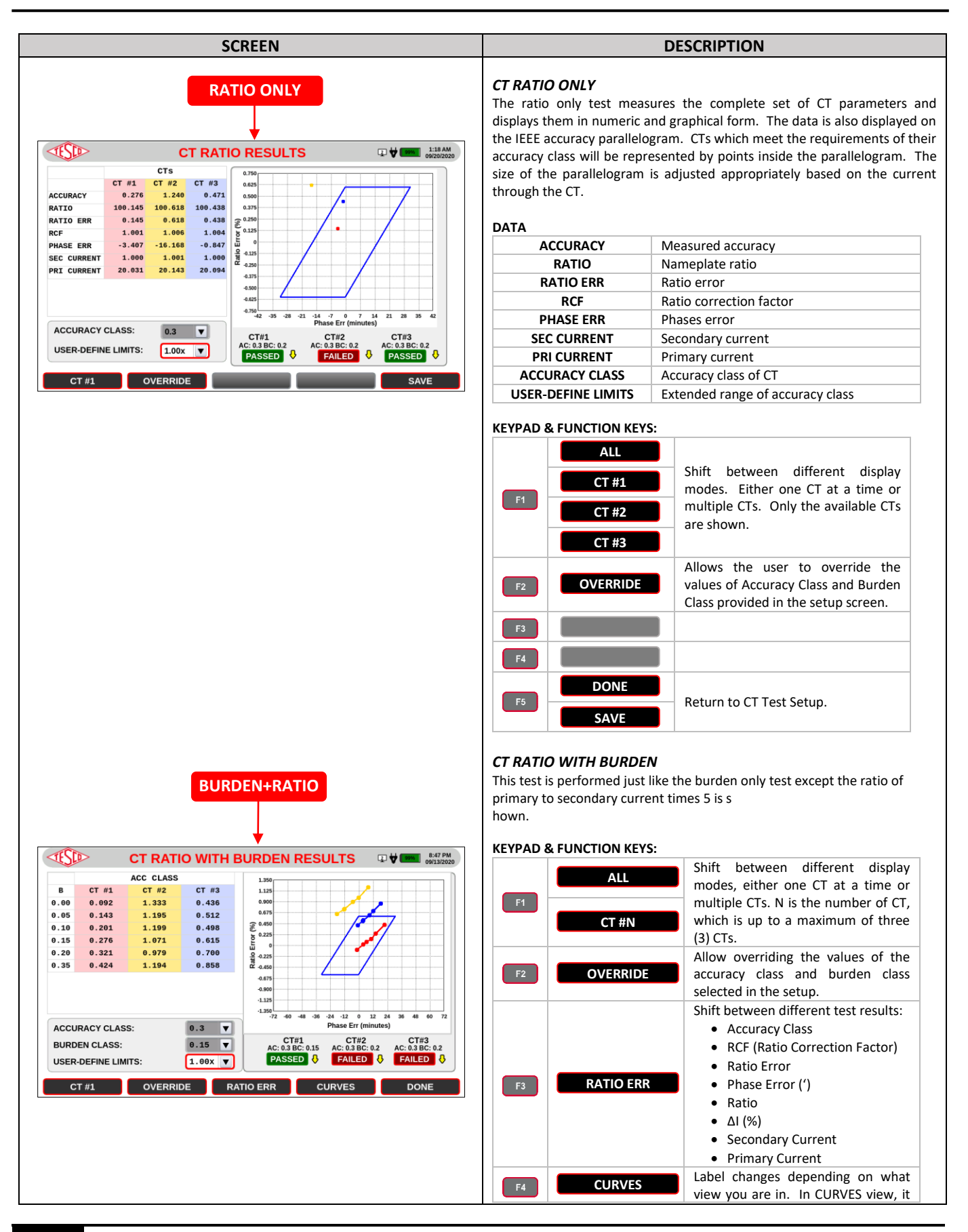

#### *FUNCTIONALITY*

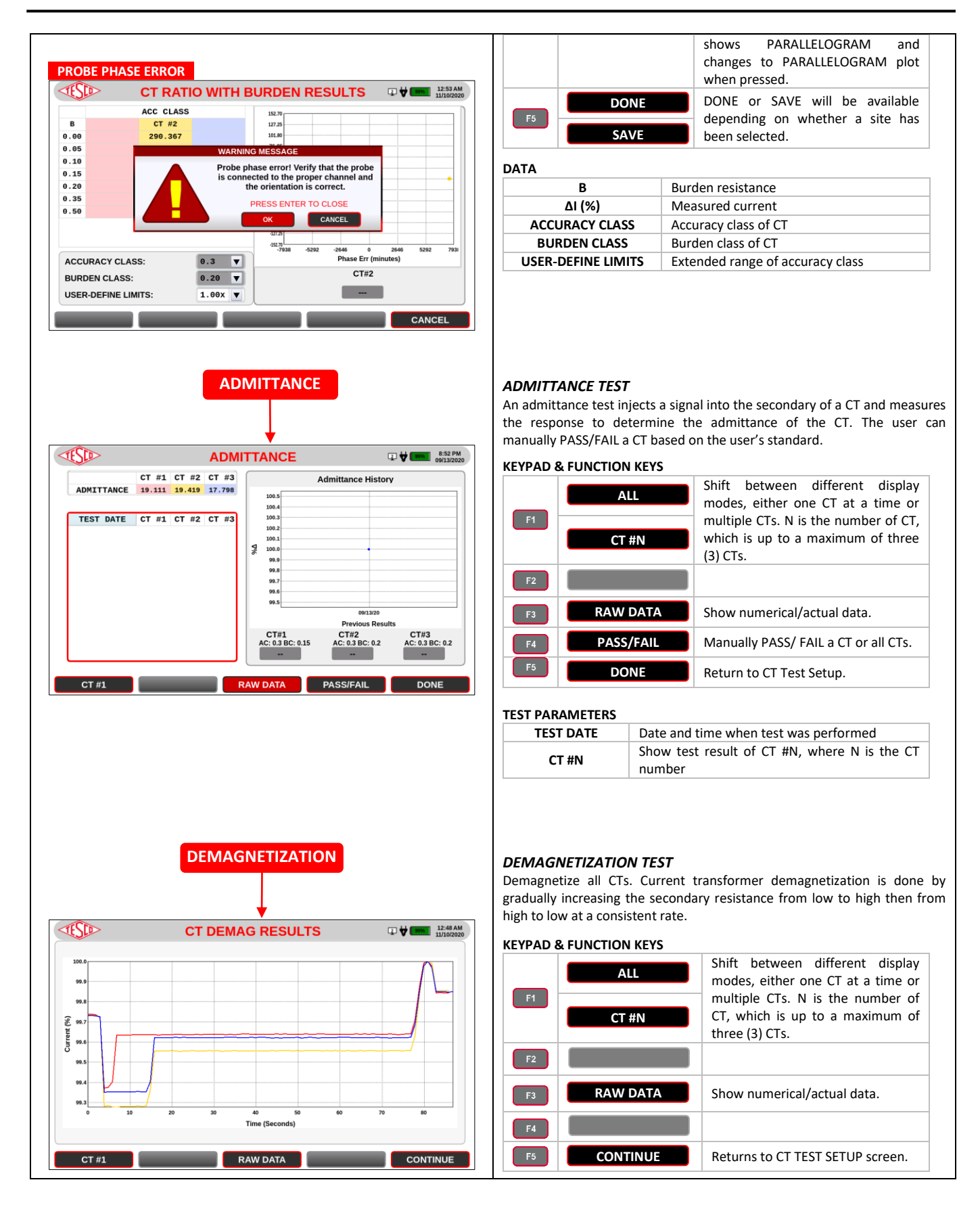

## <span id="page-36-0"></span>**3.3.3.1d Quick Test**

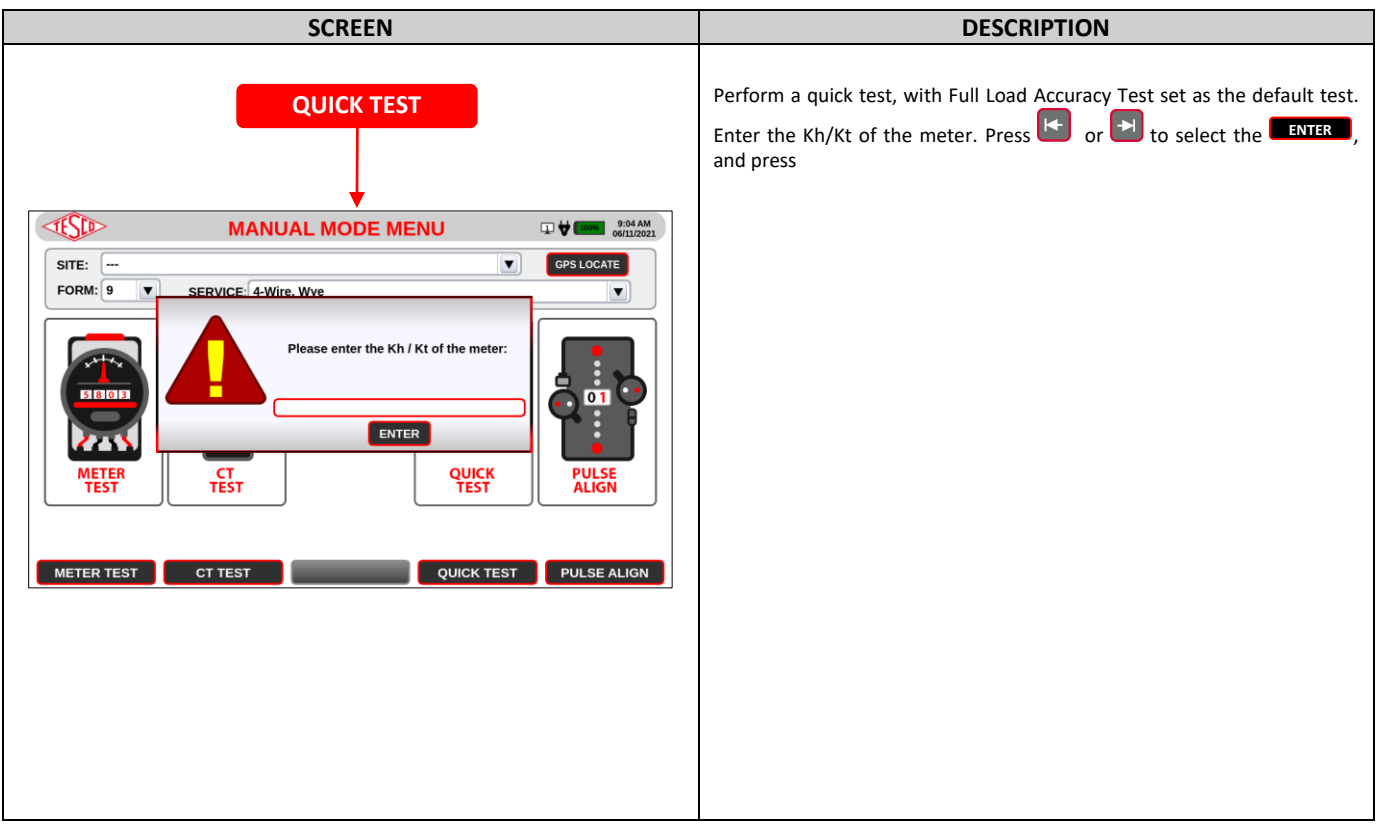

## <span id="page-36-1"></span>**3.3.3.1e Pulse Alignment Check**

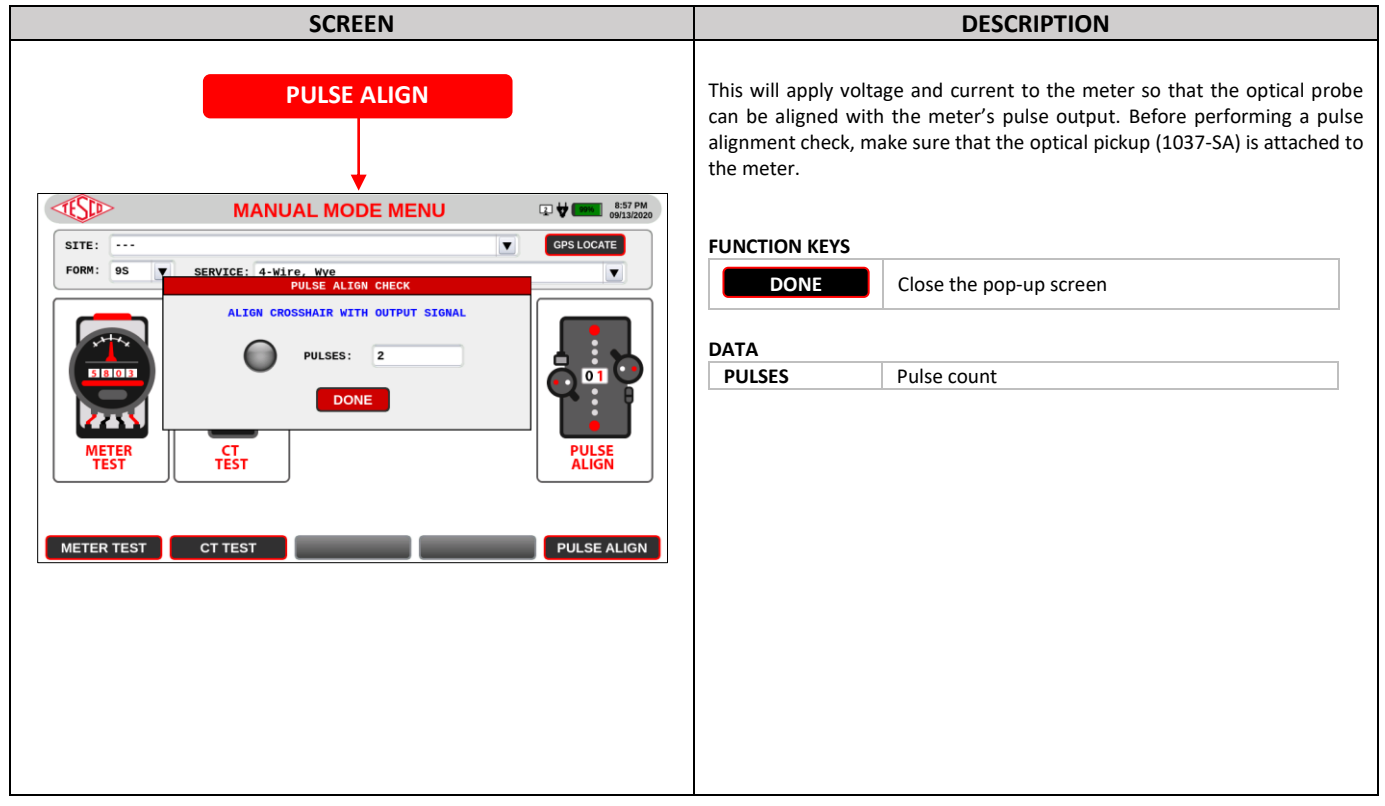

## <span id="page-37-0"></span>**3.3.3.2 Sequence Testing**

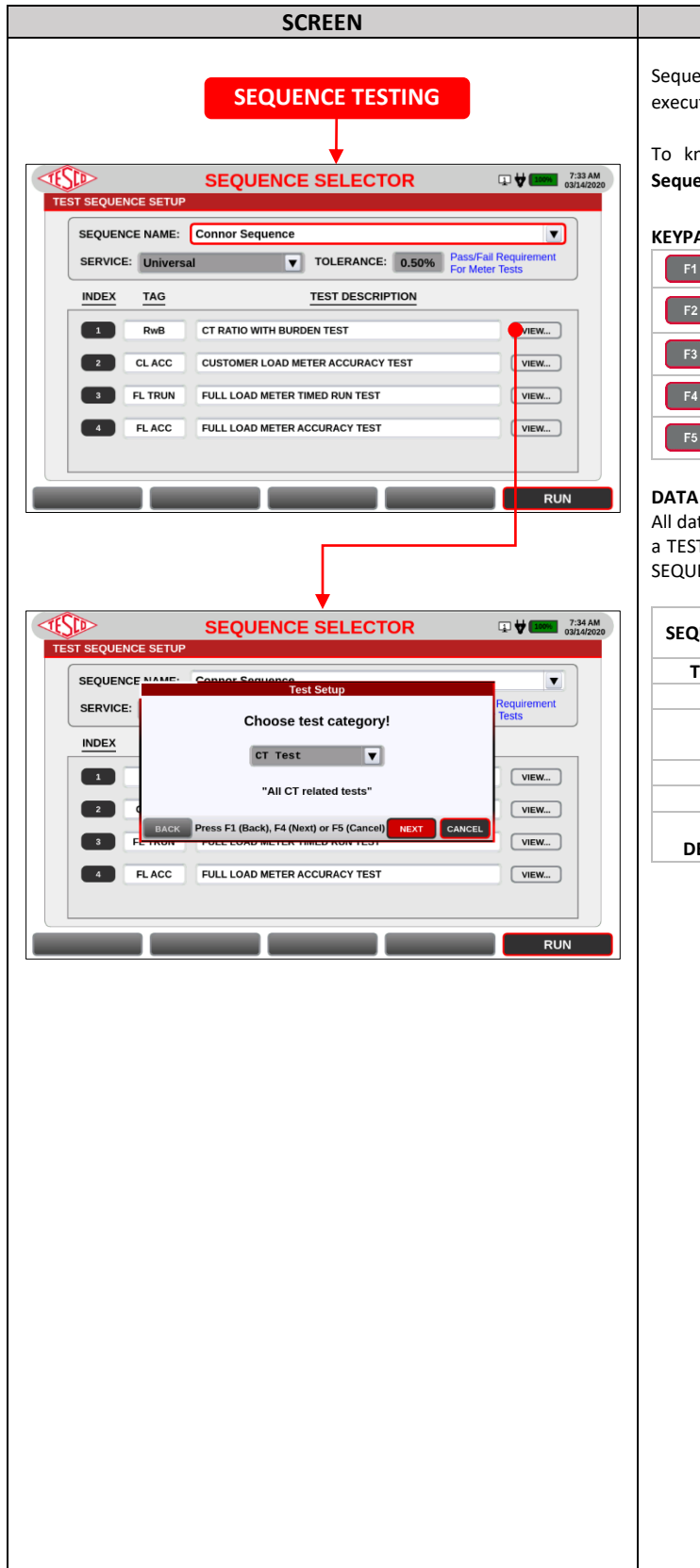

#### ence testing is performed when there is more than one type of test to ite. In this test, a sequence must be selected and

**DESCRIPTION** 

now how to perform a Sequence Test, proceed to section 4.3 **Sence Test.** 

#### **KEYPAD & FUNCTION KEYS**

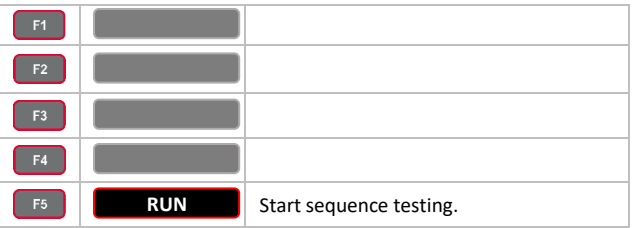

ta is taken from the SITE data records. A SITE must be selected before T SEQUENCE can be run. All boxes on this form are read-only except ENCE and the ENA fields.

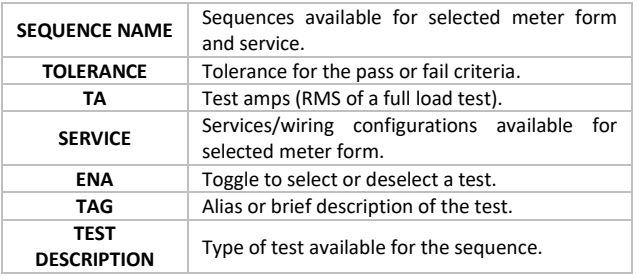

## <span id="page-38-0"></span>**3.3.3.3 Database**

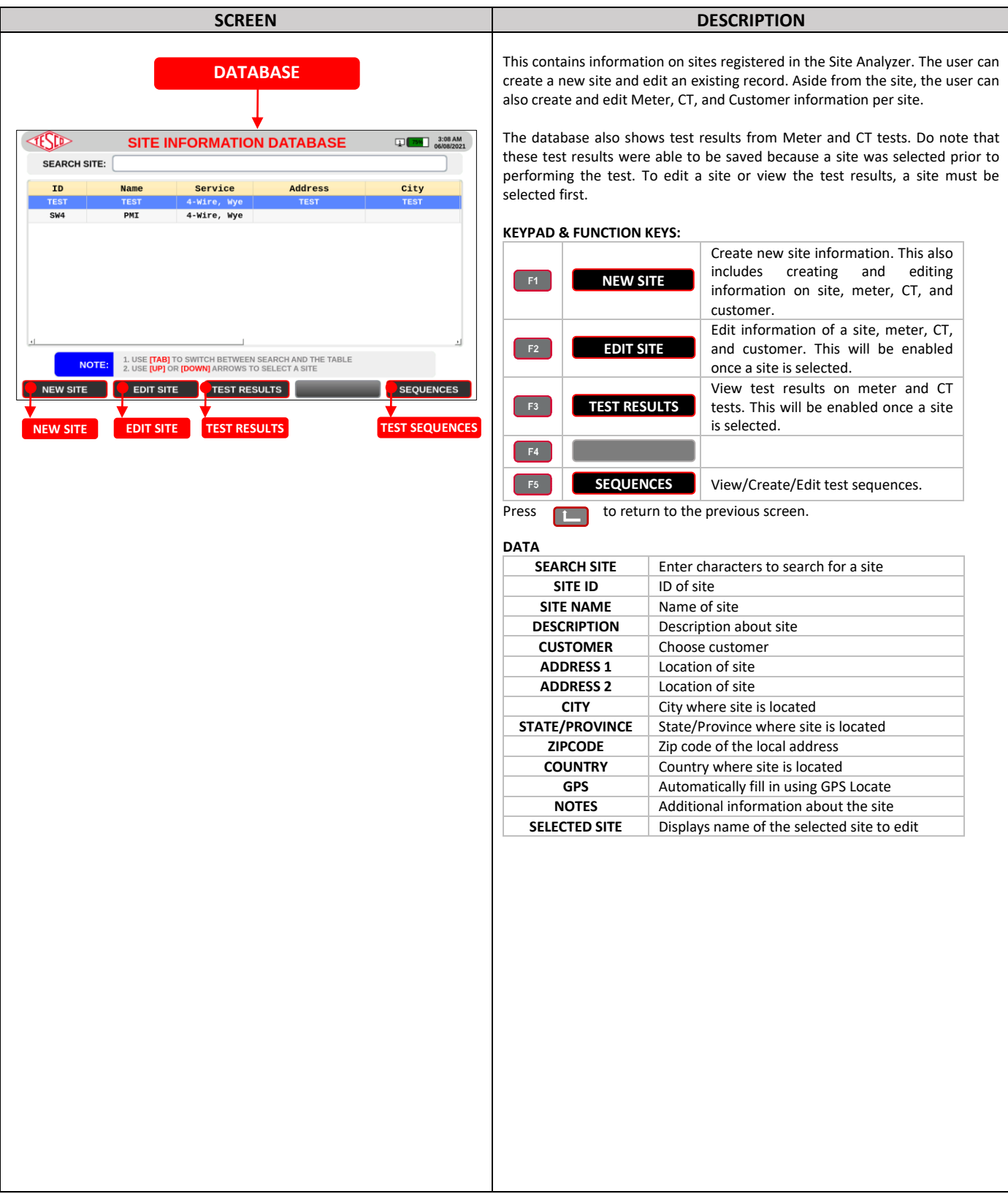

## <span id="page-39-0"></span>**3.3.3.3a Add/Edit Site**

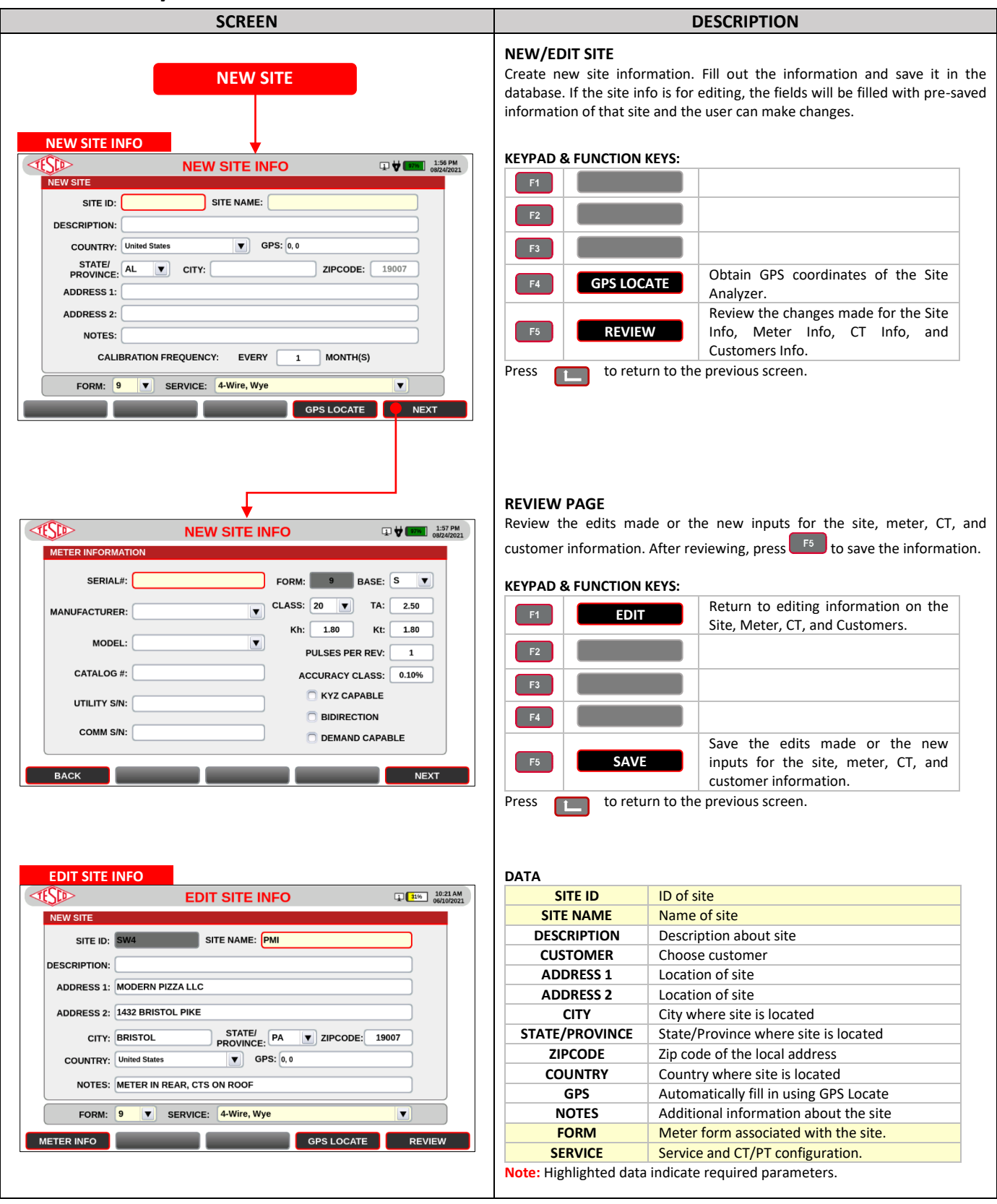

## <span id="page-40-0"></span>**3.3.3.3b Add/Edit Meter**

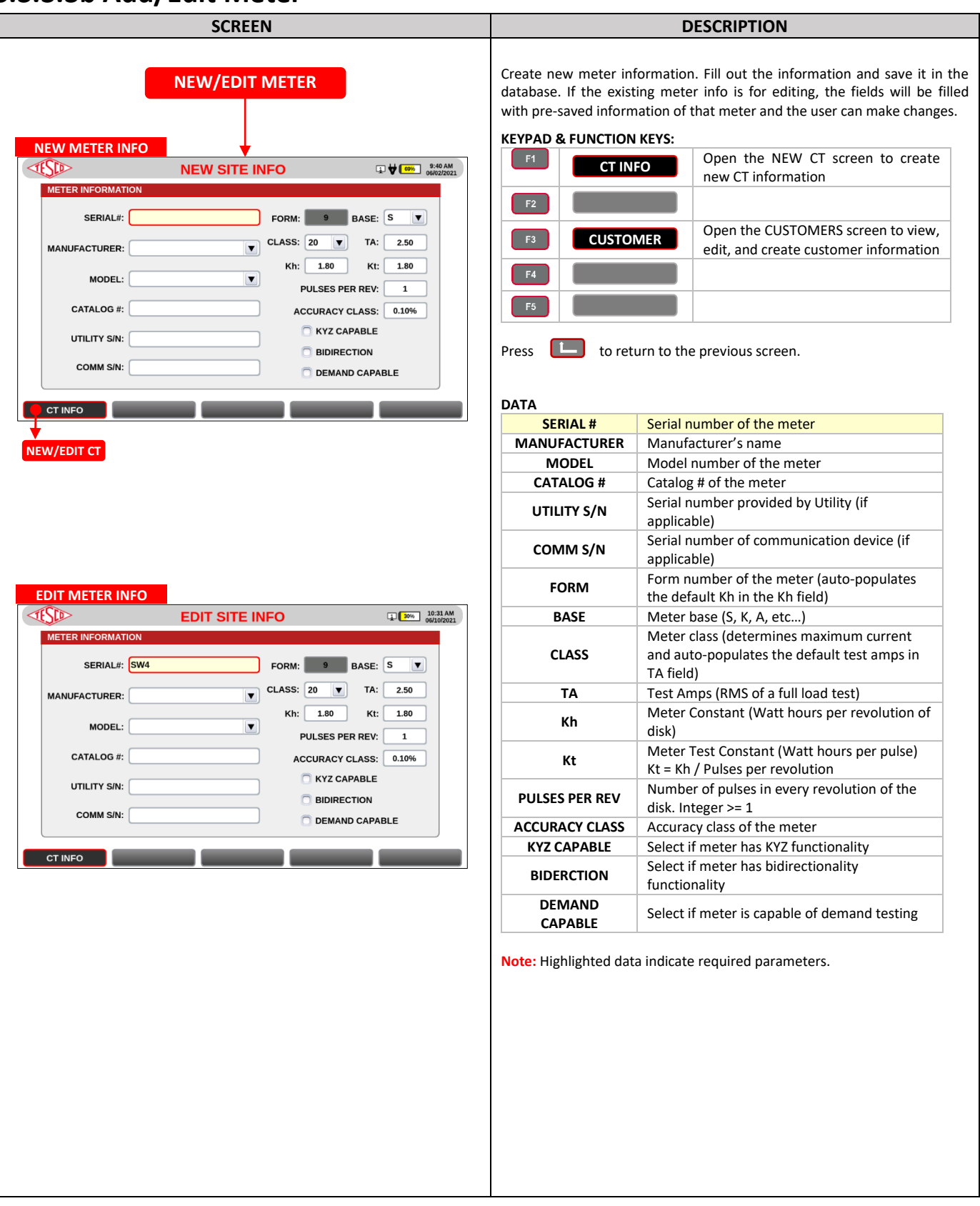

## <span id="page-41-0"></span>**3.3.3.3c Add/Edit CT**

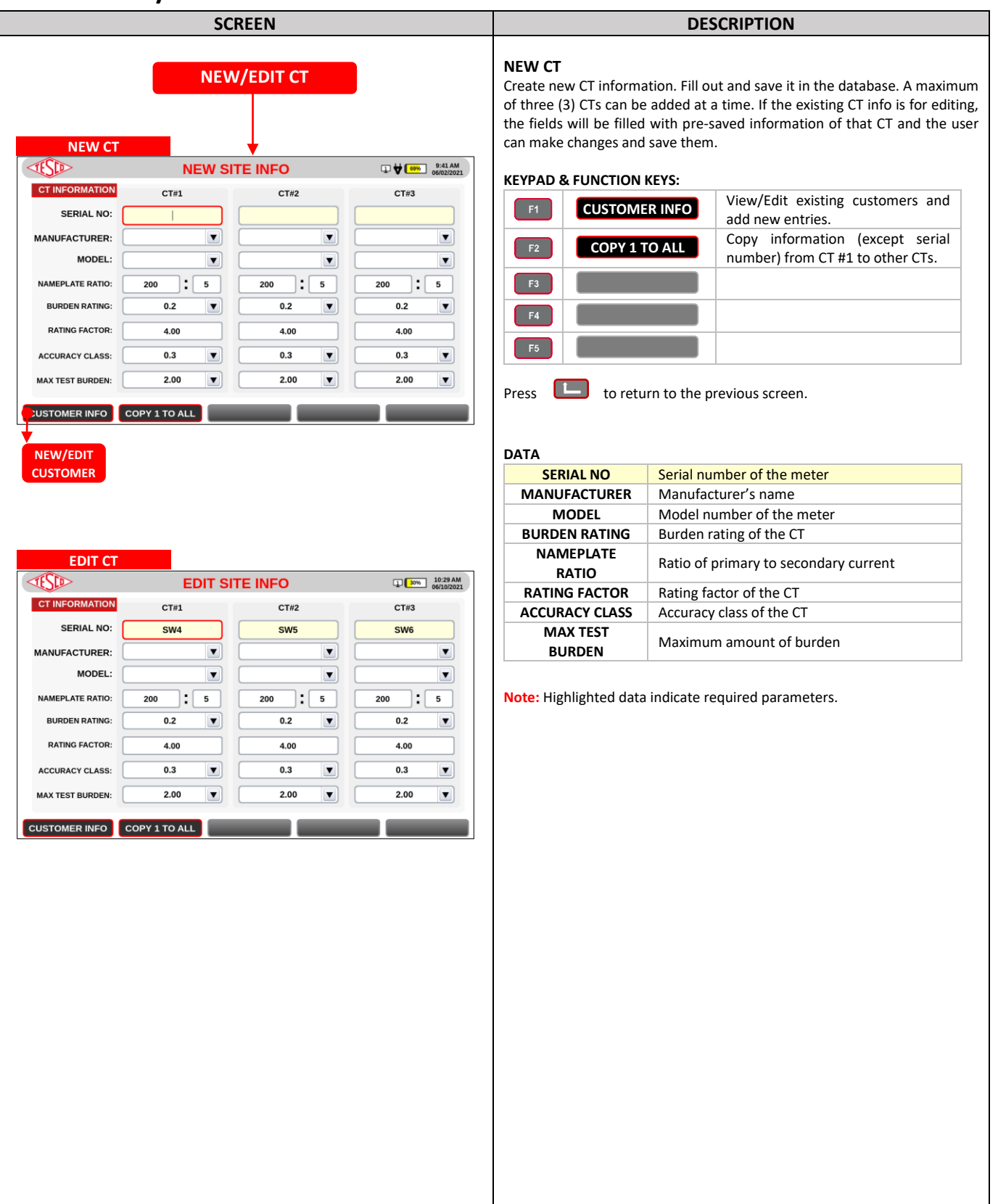

## <span id="page-42-0"></span>**3.3.3.3d New/Edit Customer**

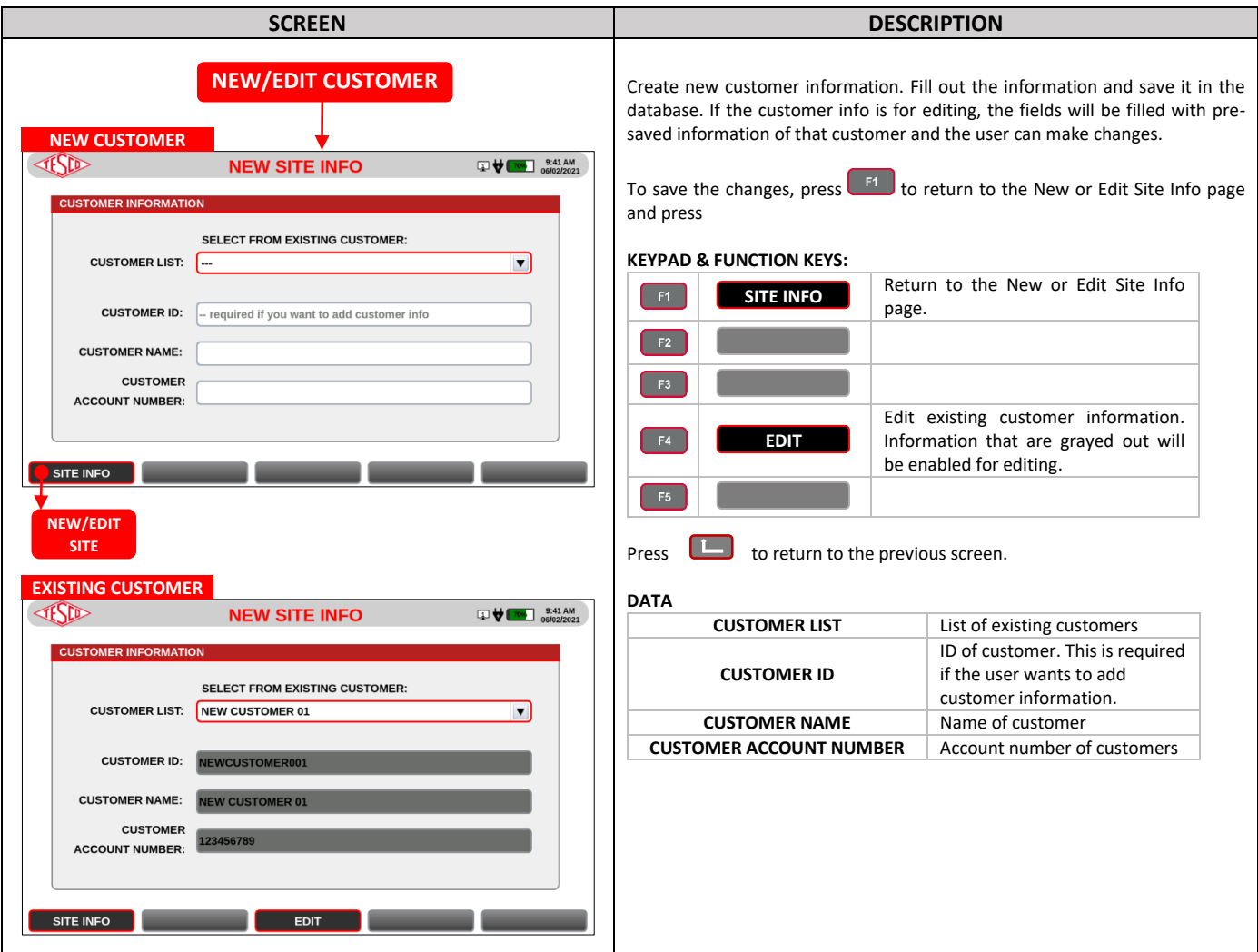

## <span id="page-42-1"></span>**3.3.3.3e Test Results**

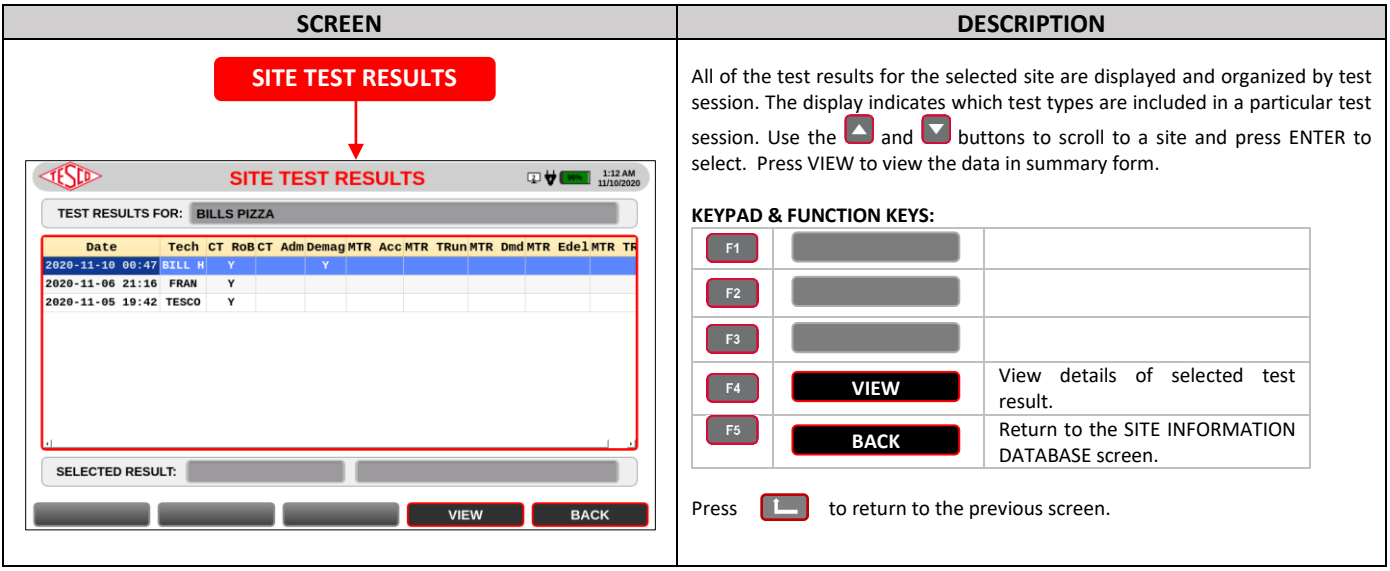

## <span id="page-43-0"></span>**3.3.3.3f Add/Edit Sequences**

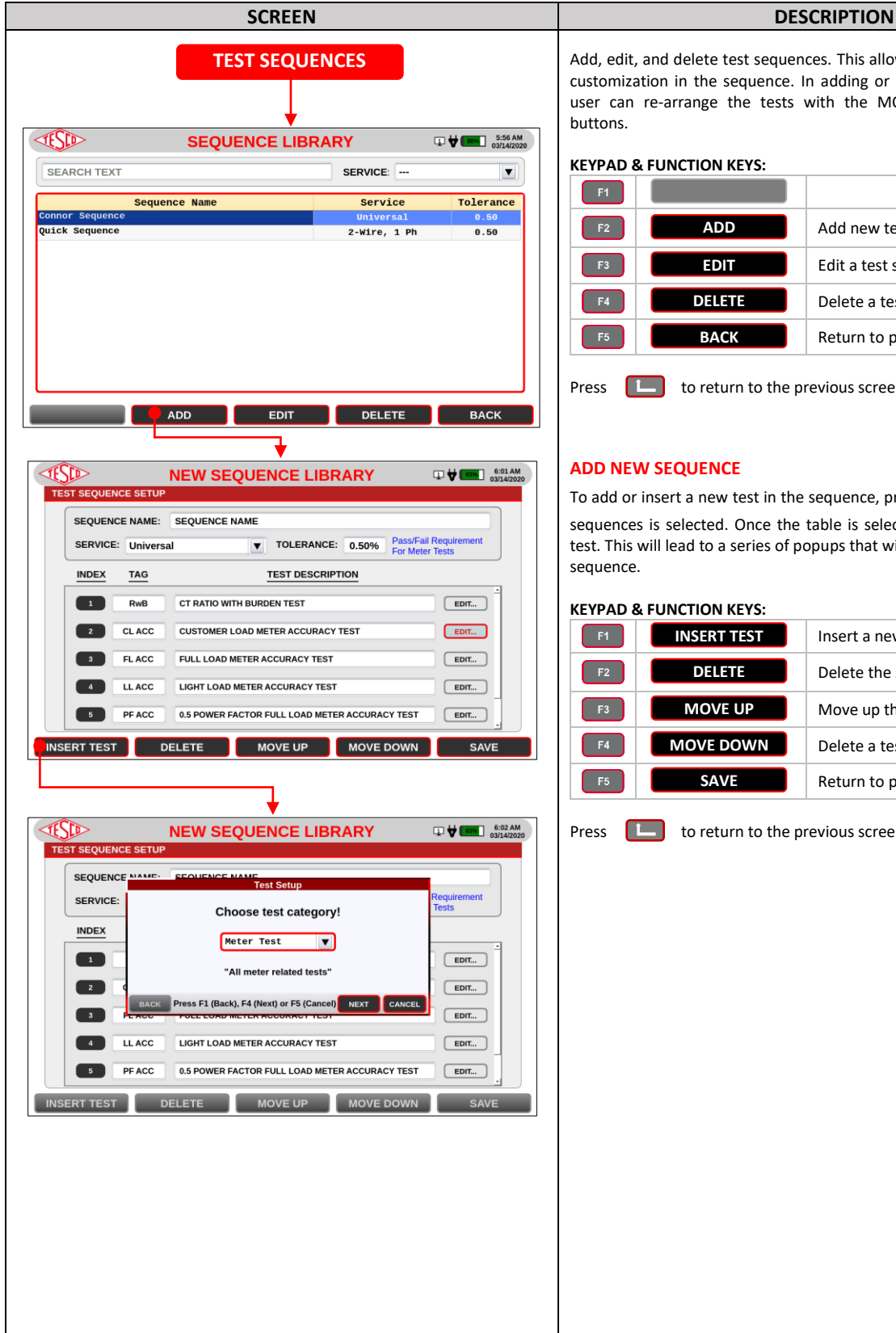

#### Add, edit, and delete test sequences. This allows the user a certain level of customization in the sequence. In adding or editing a test sequence, the user can re-arrange the tests with the MOVE DOWN and MOVE UP buttons.

#### **KEYPAD & FUNCTION KEYS:**

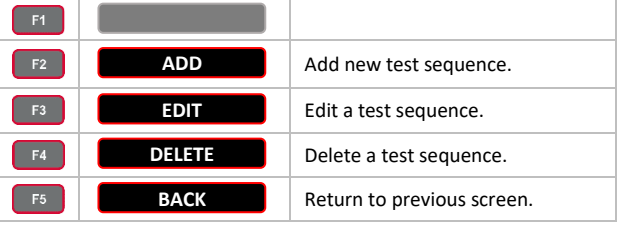

Press to return to the previous screen.

#### **ADD NEW SEQUENCE**

To add or insert a new test in the sequence, press  $\overrightarrow{H}$  until the table of the sequences is selected. Once the table is selected, press  $\begin{bmatrix} F_1 \\ F_2 \end{bmatrix}$  to insert a test. This will lead to a series of popups that will act as a guide to set up the sequence.

#### **KEYPAD & FUNCTION KEYS:**

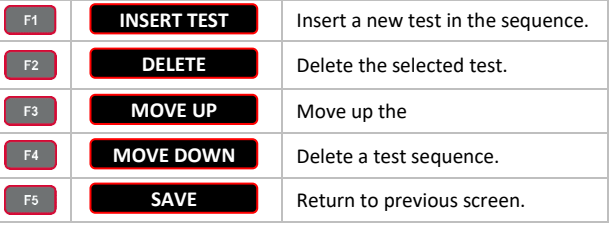

Press to return to the previous screen.

## <span id="page-44-0"></span>**3.3.3.4 Settings**

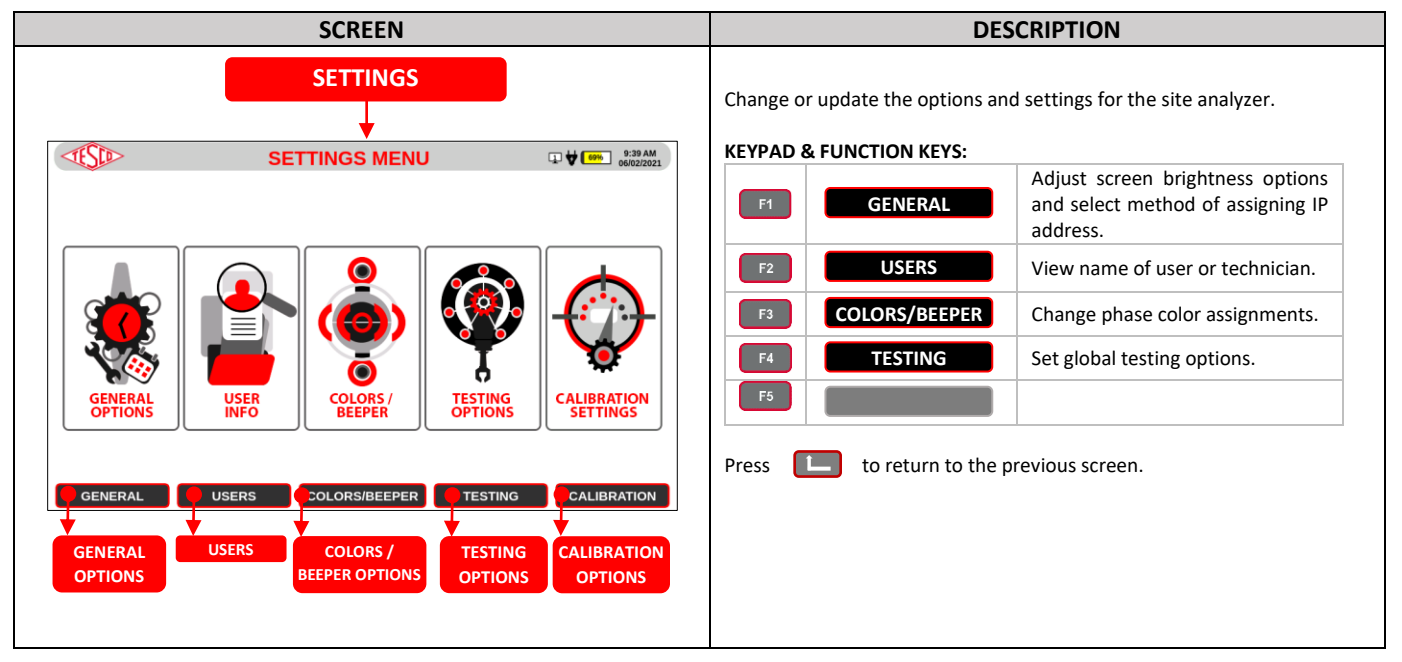

## <span id="page-44-1"></span>**3.3.3.4a General Options**

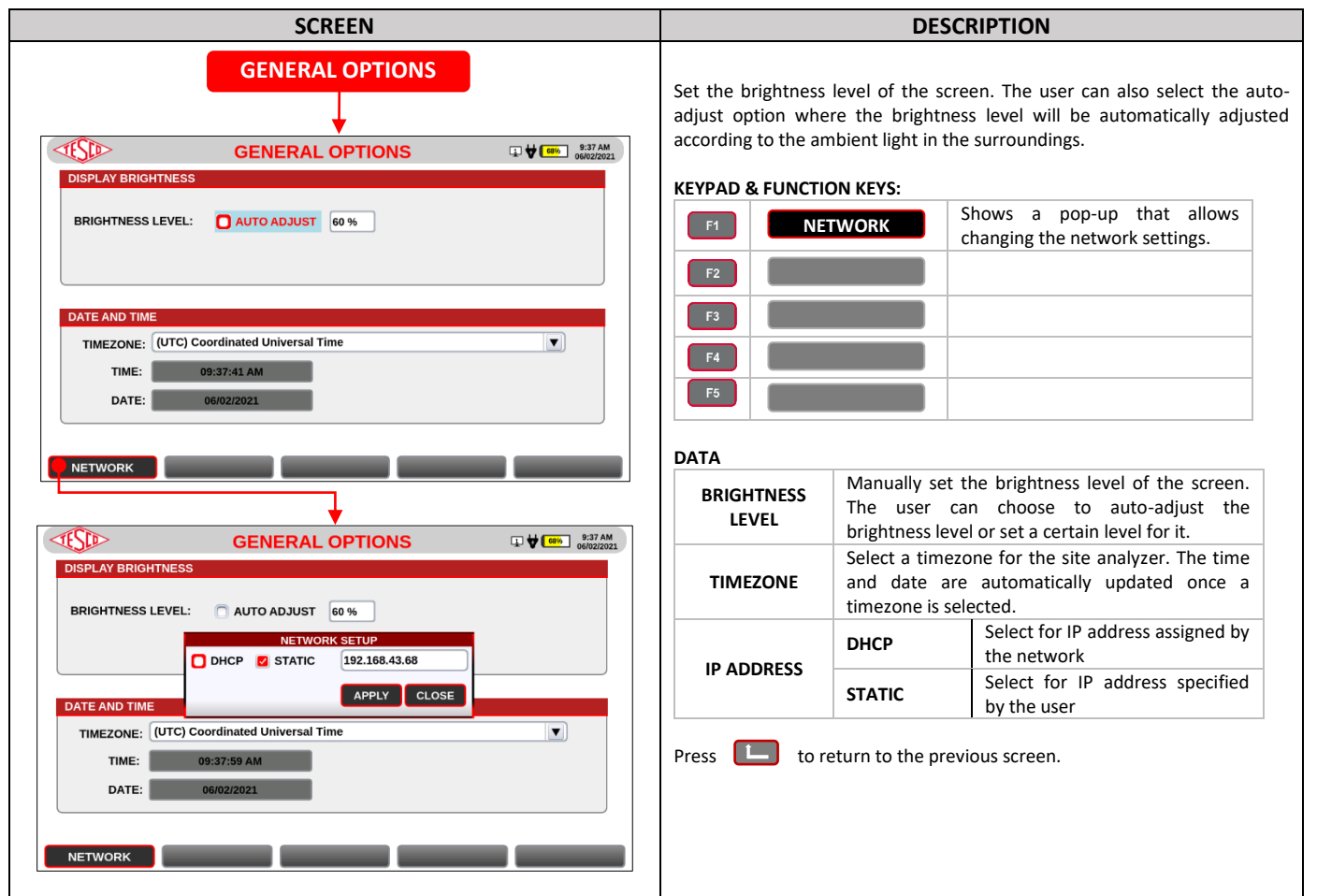

## <span id="page-45-0"></span>**3.3.3.4b Users**

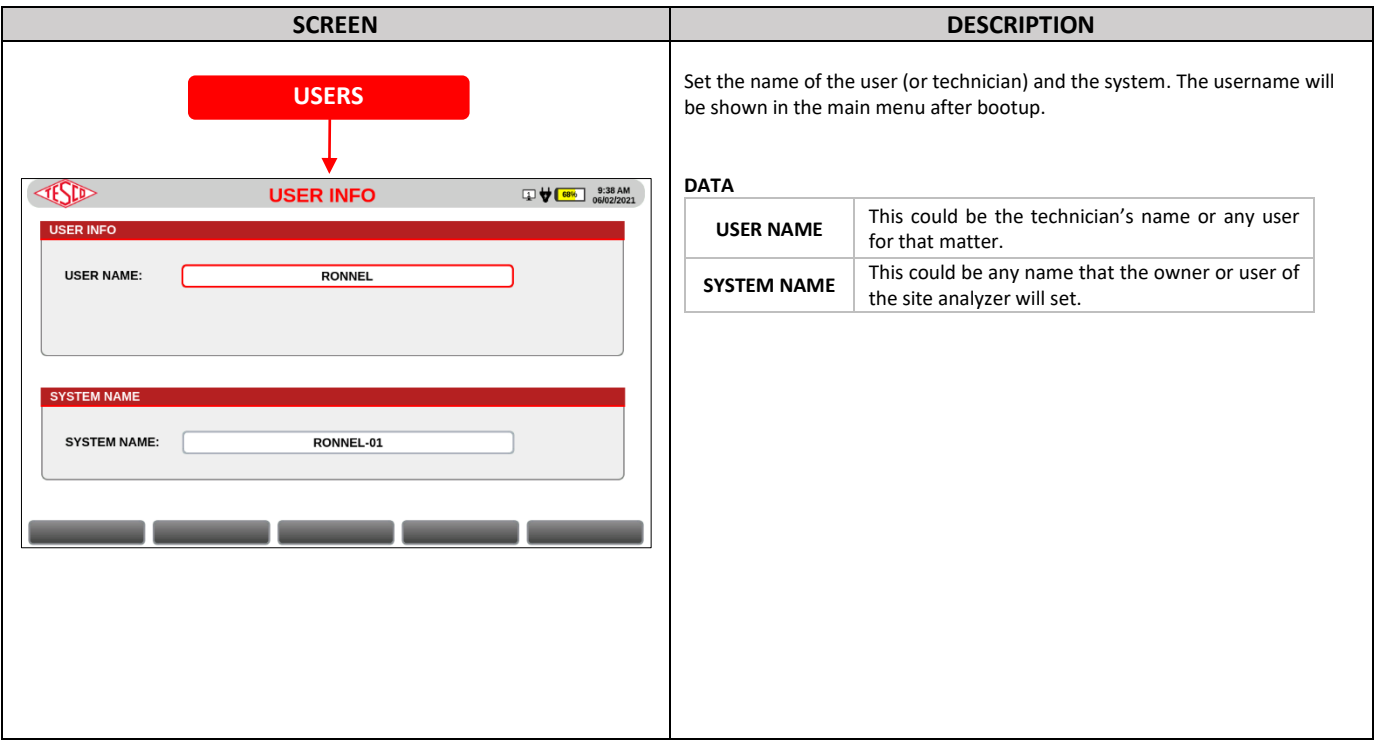

## <span id="page-45-1"></span>**3.3.3.4c Colors/Beepers Options**

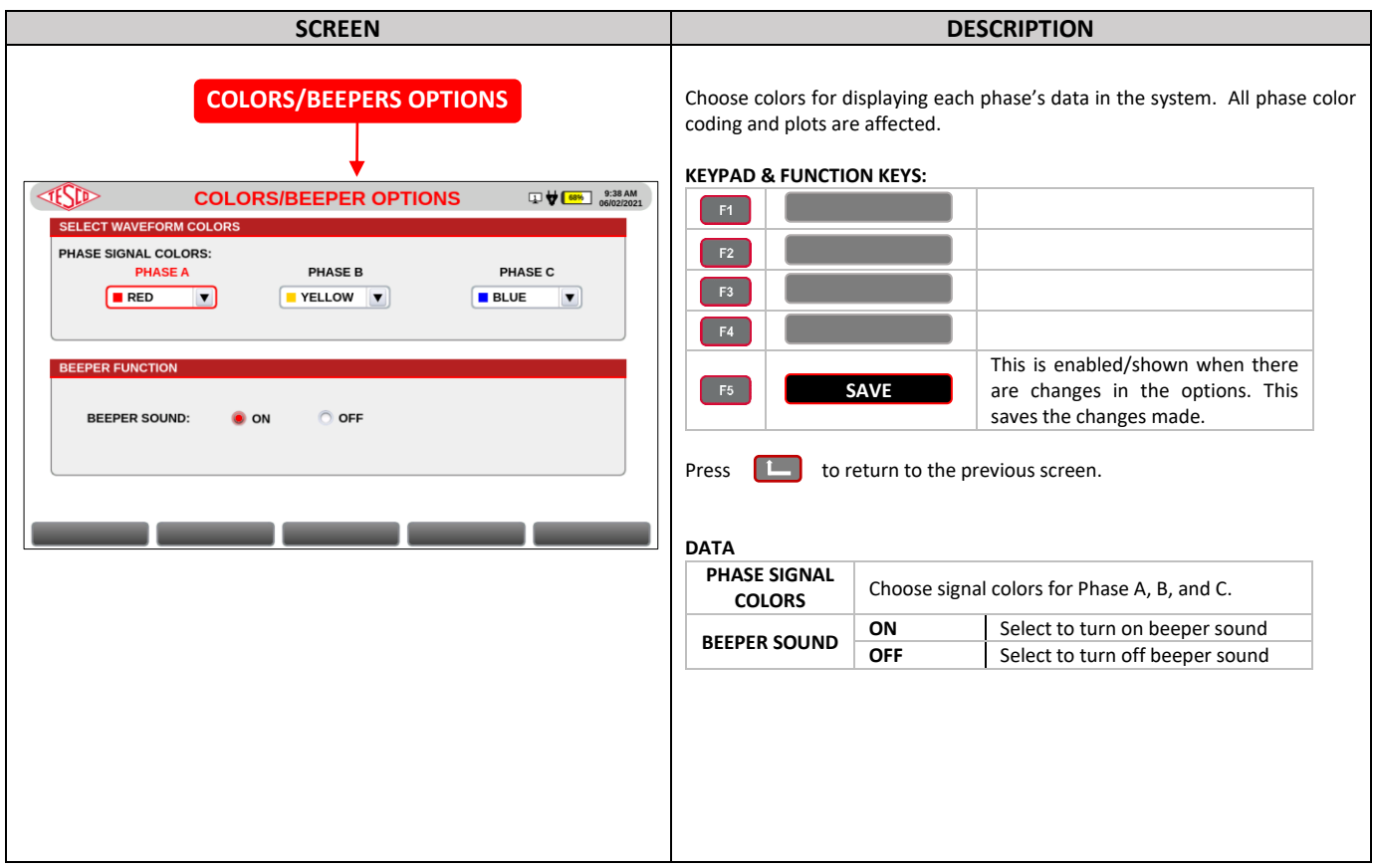

## <span id="page-46-0"></span>**3.3.3.4d Testing Options**

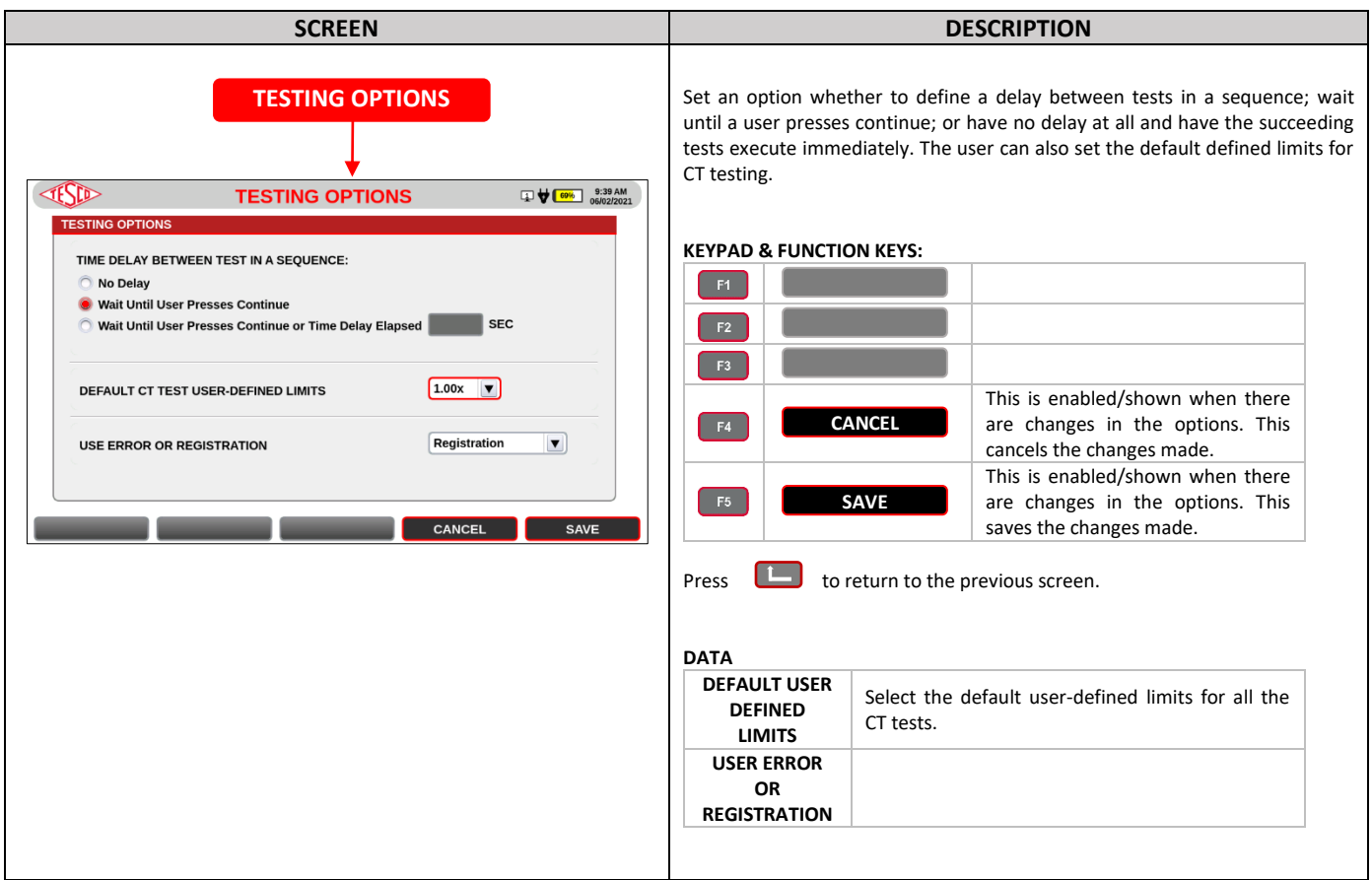

## <span id="page-46-1"></span>**3.3.3.4e Calibration Options**

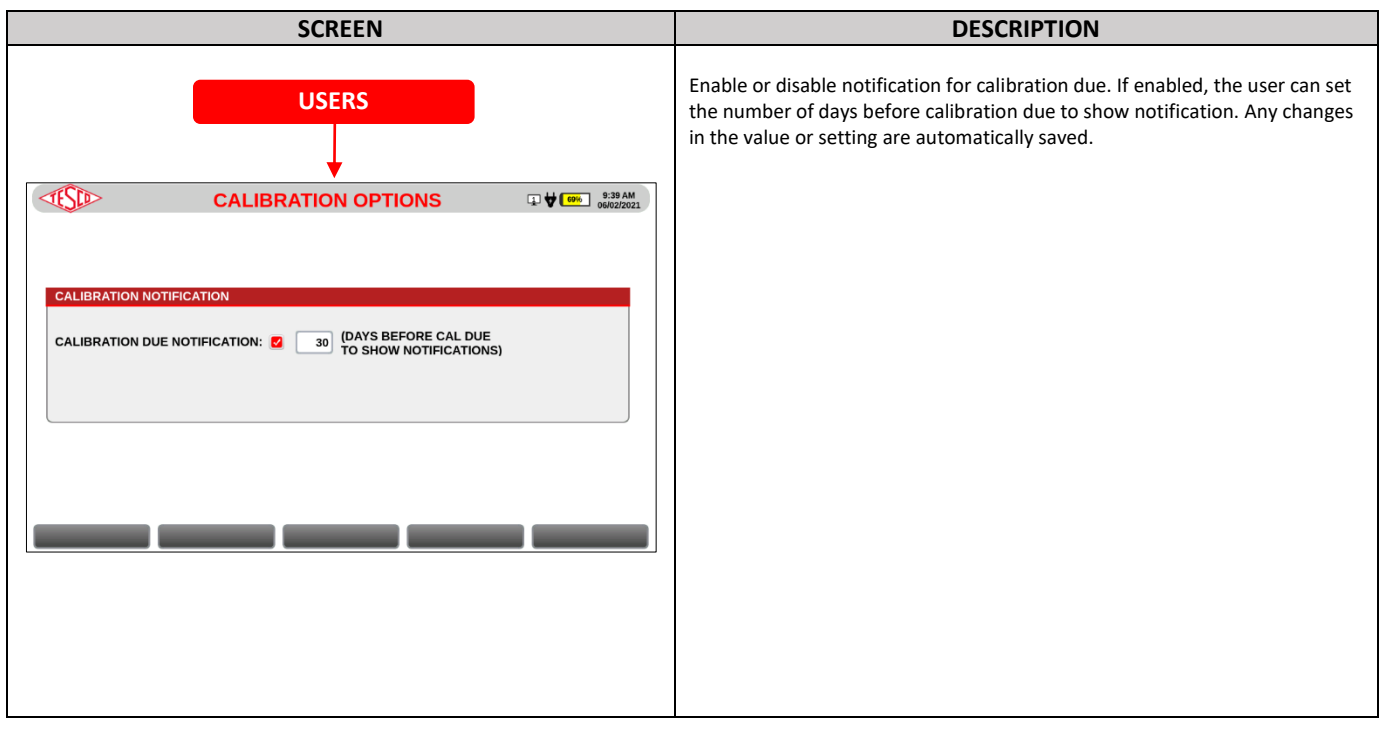

## <span id="page-47-0"></span>**3.3.3.5 System Information**

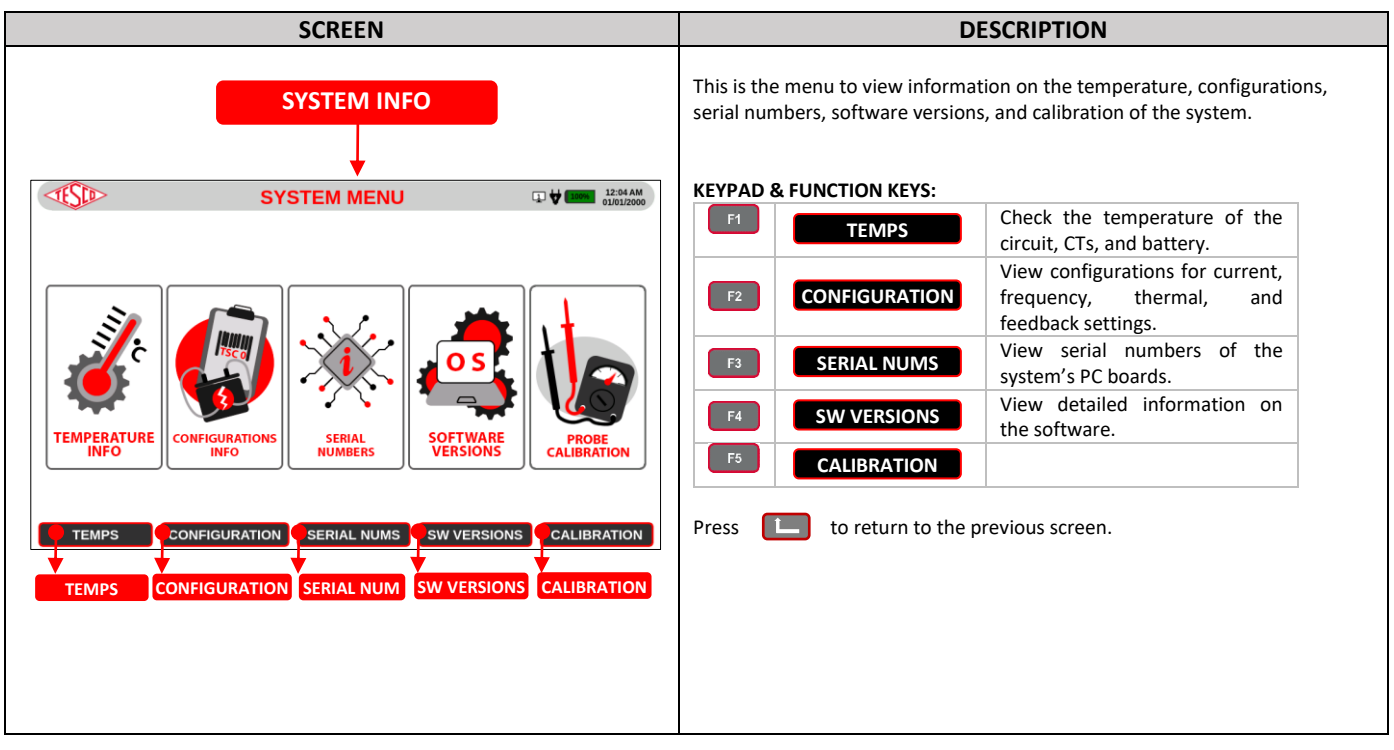

## <span id="page-47-1"></span>**3.3.3.5a Temperature**

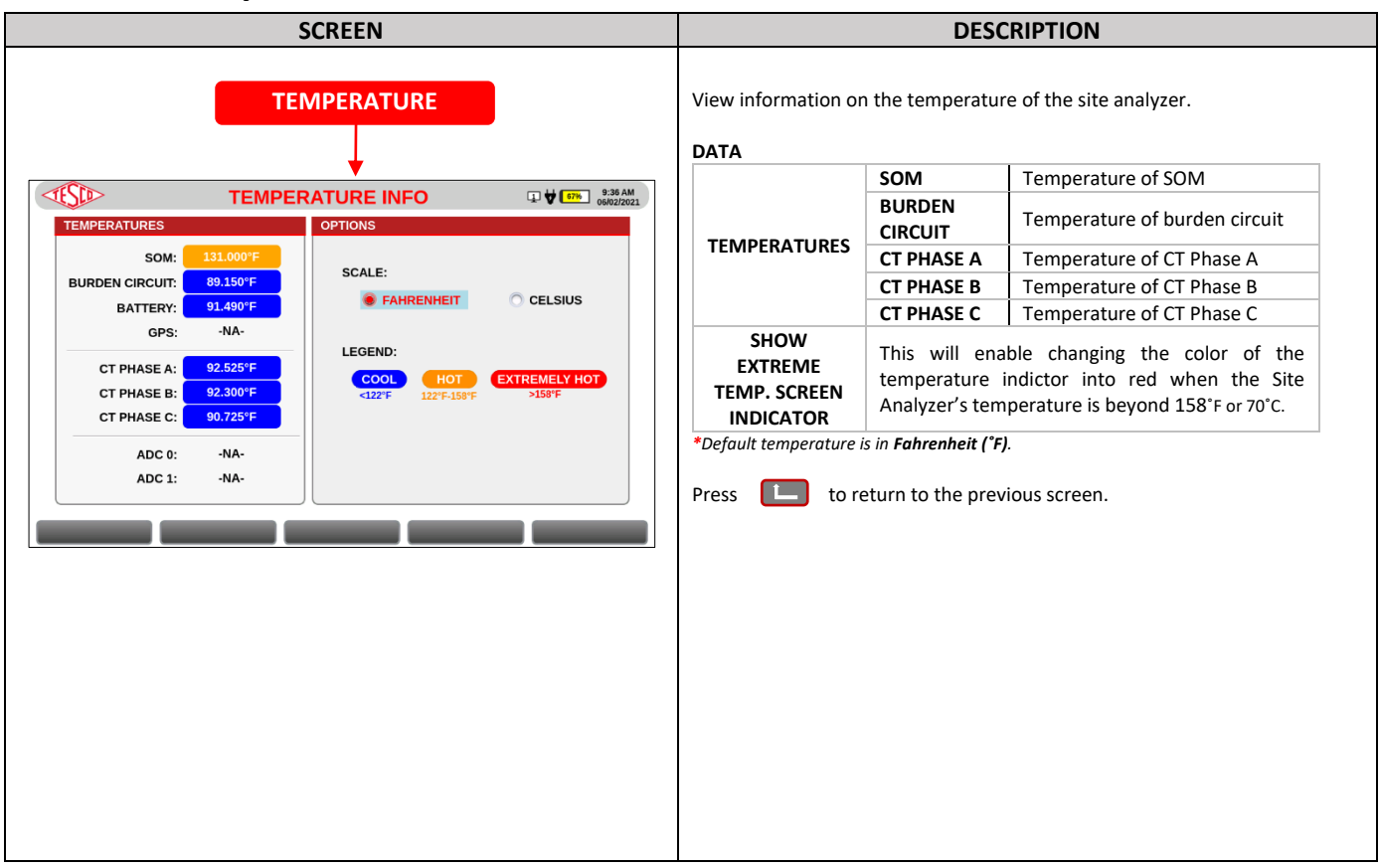

## <span id="page-48-0"></span>**3.3.3.5b Configuration**

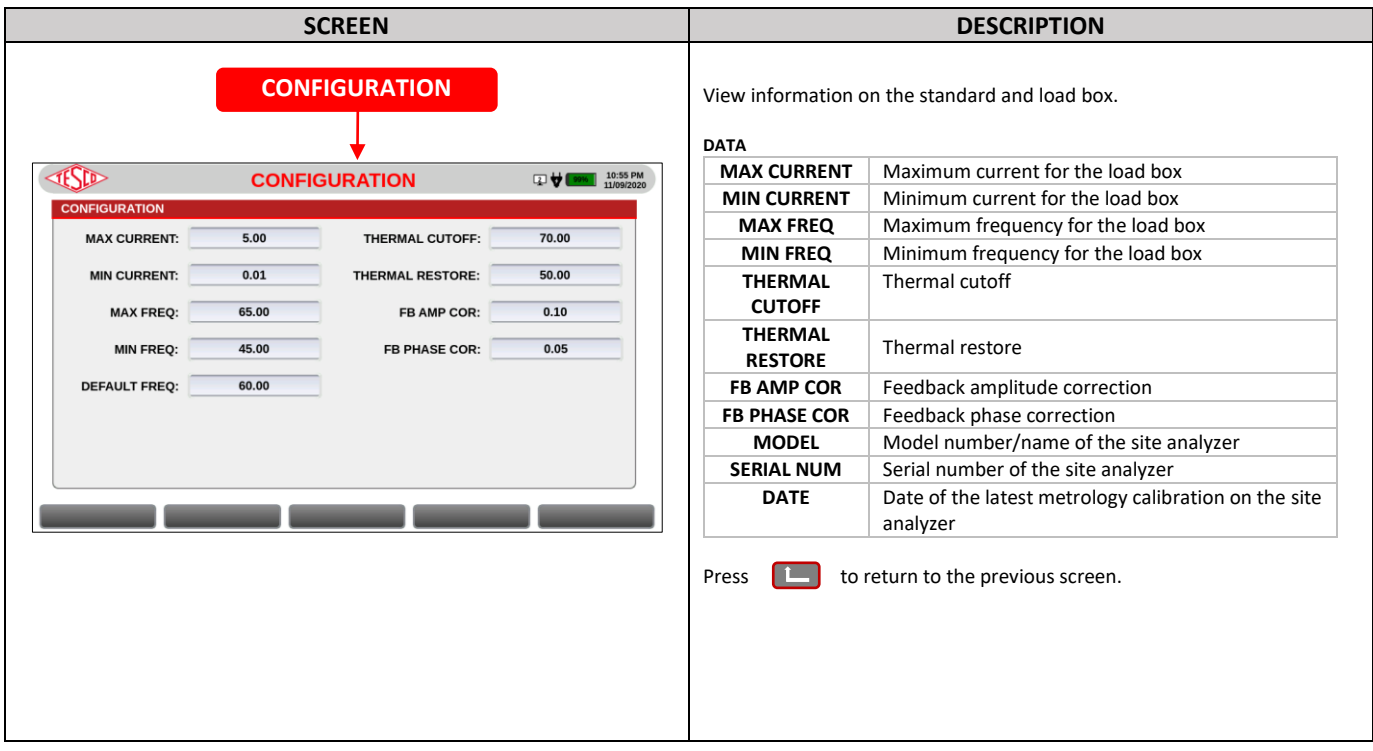

## <span id="page-48-1"></span>**3.3.3.5c Serial Numbers**

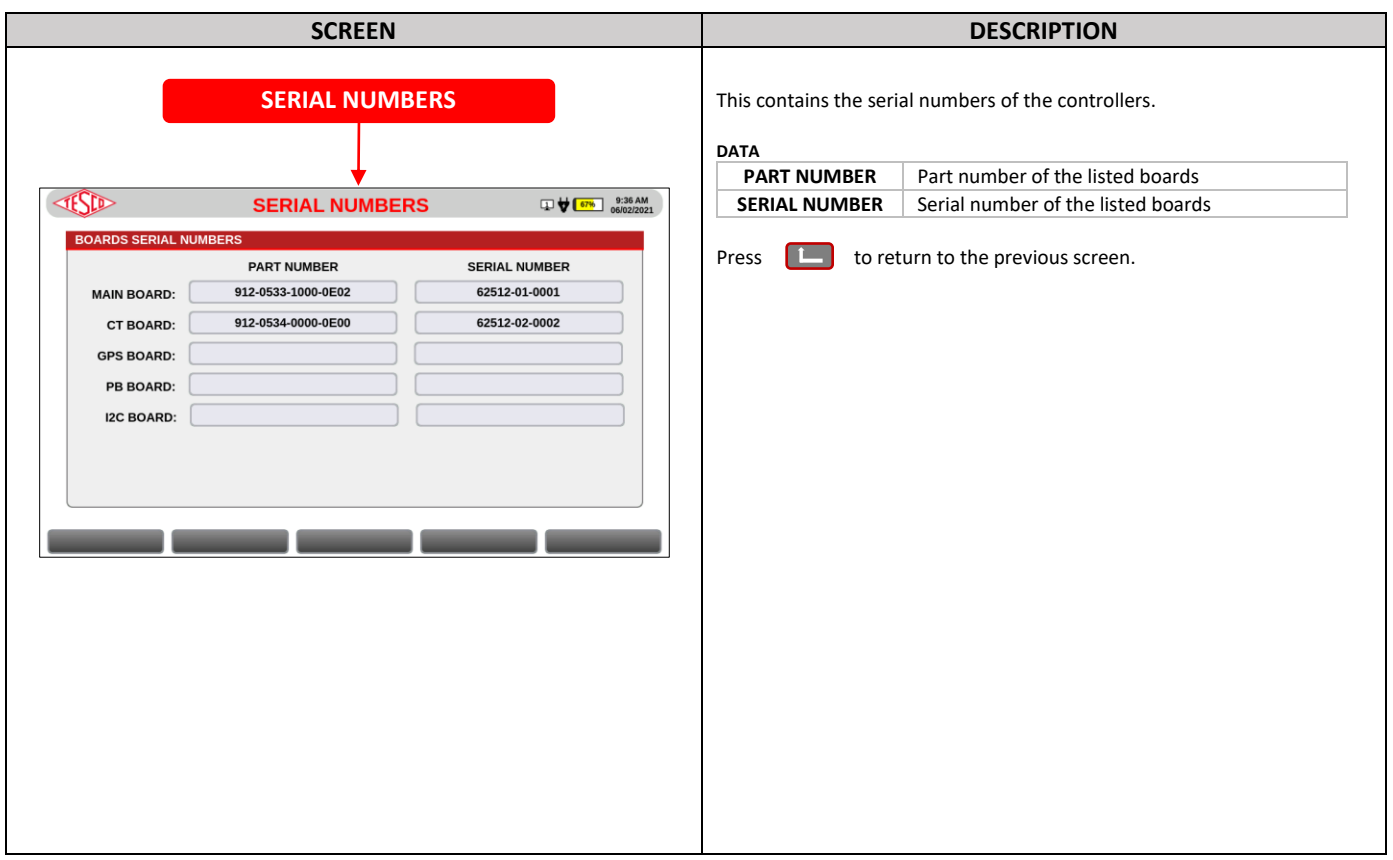

## <span id="page-49-0"></span>**3.3.3.5d Software Versions**

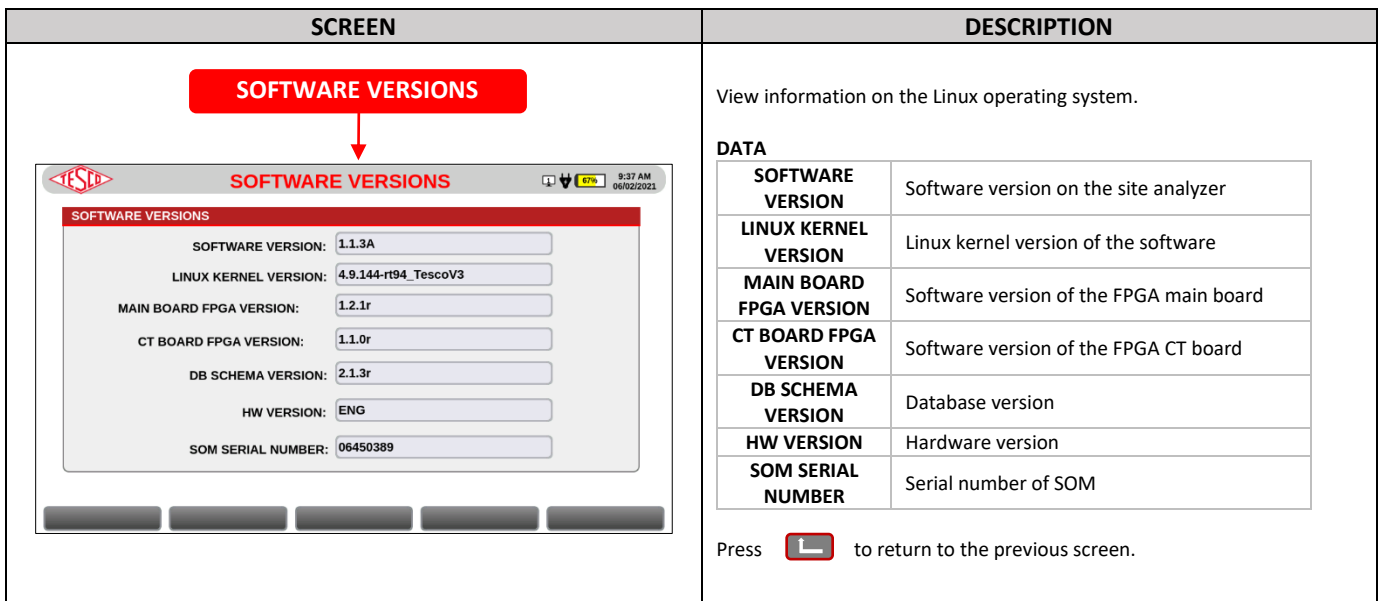

## <span id="page-49-1"></span>**3.3.3.5e Calibration**

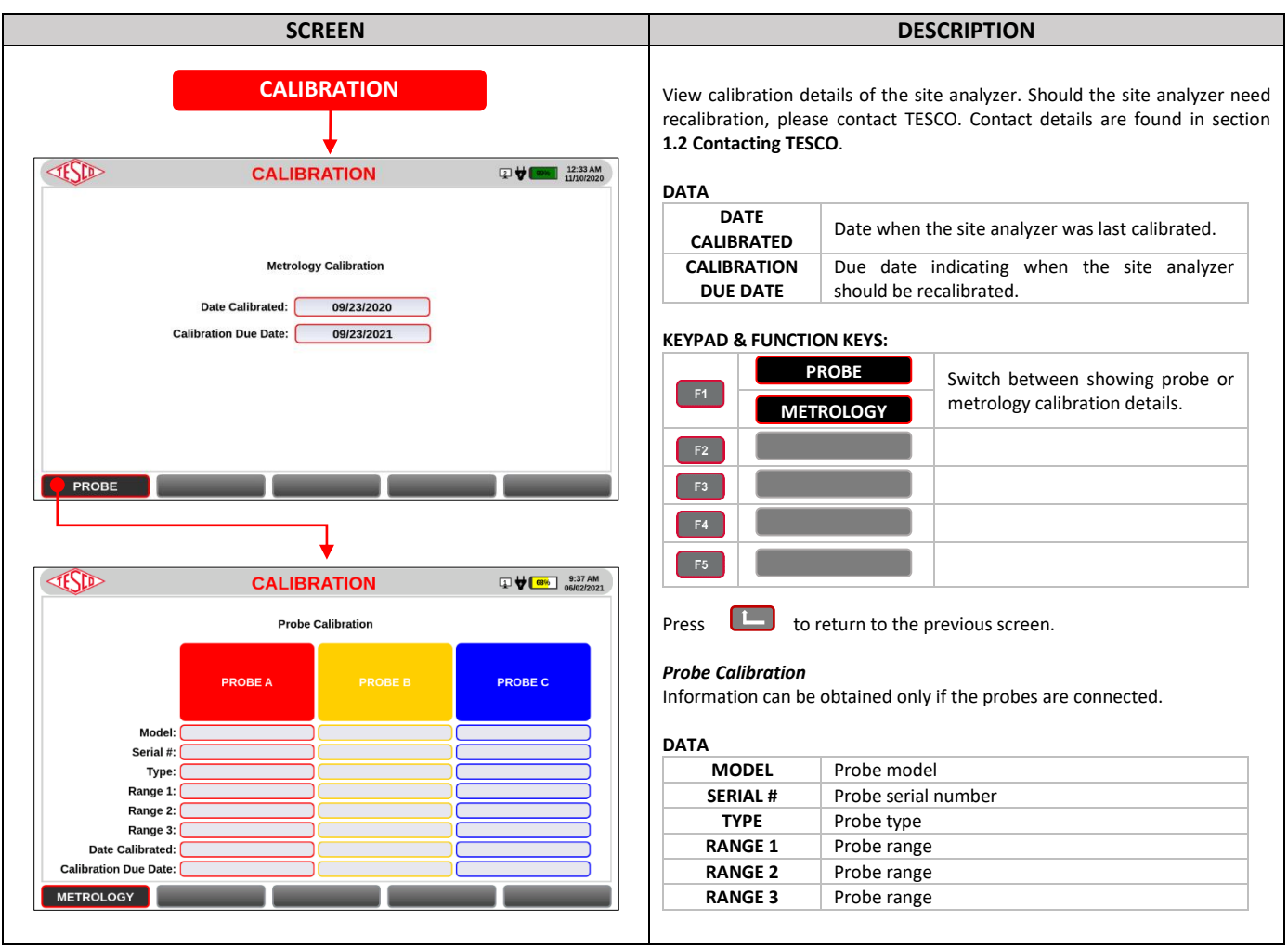

## **4.0 CONFIGURATIONS**

<span id="page-50-0"></span>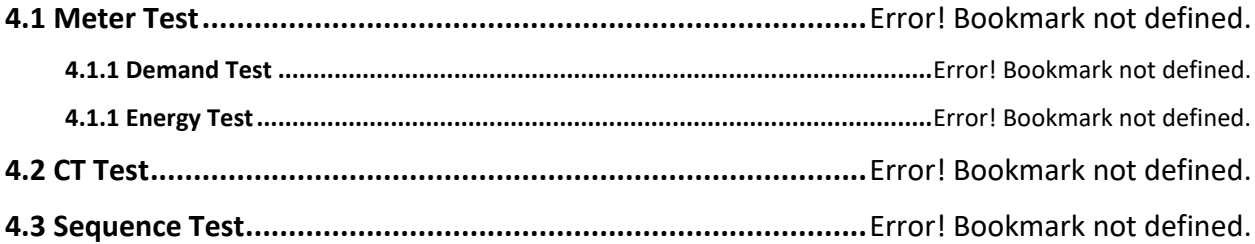

## <span id="page-51-0"></span>**4.1 Meter Test**

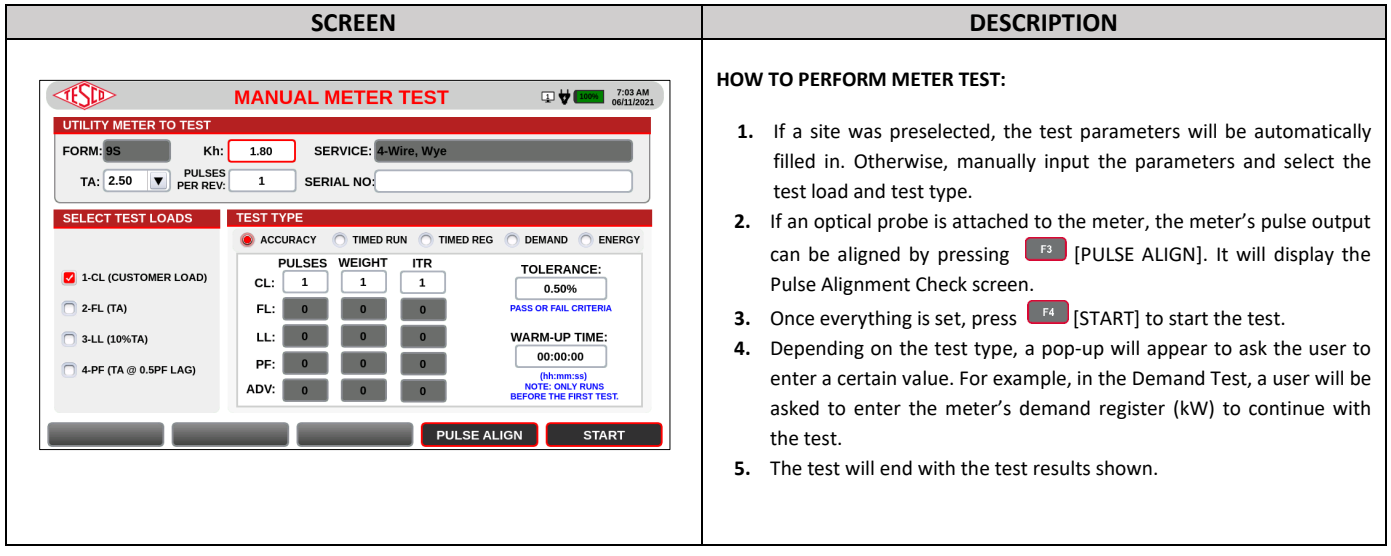

## <span id="page-51-1"></span>**4.1.1 Demand Test**

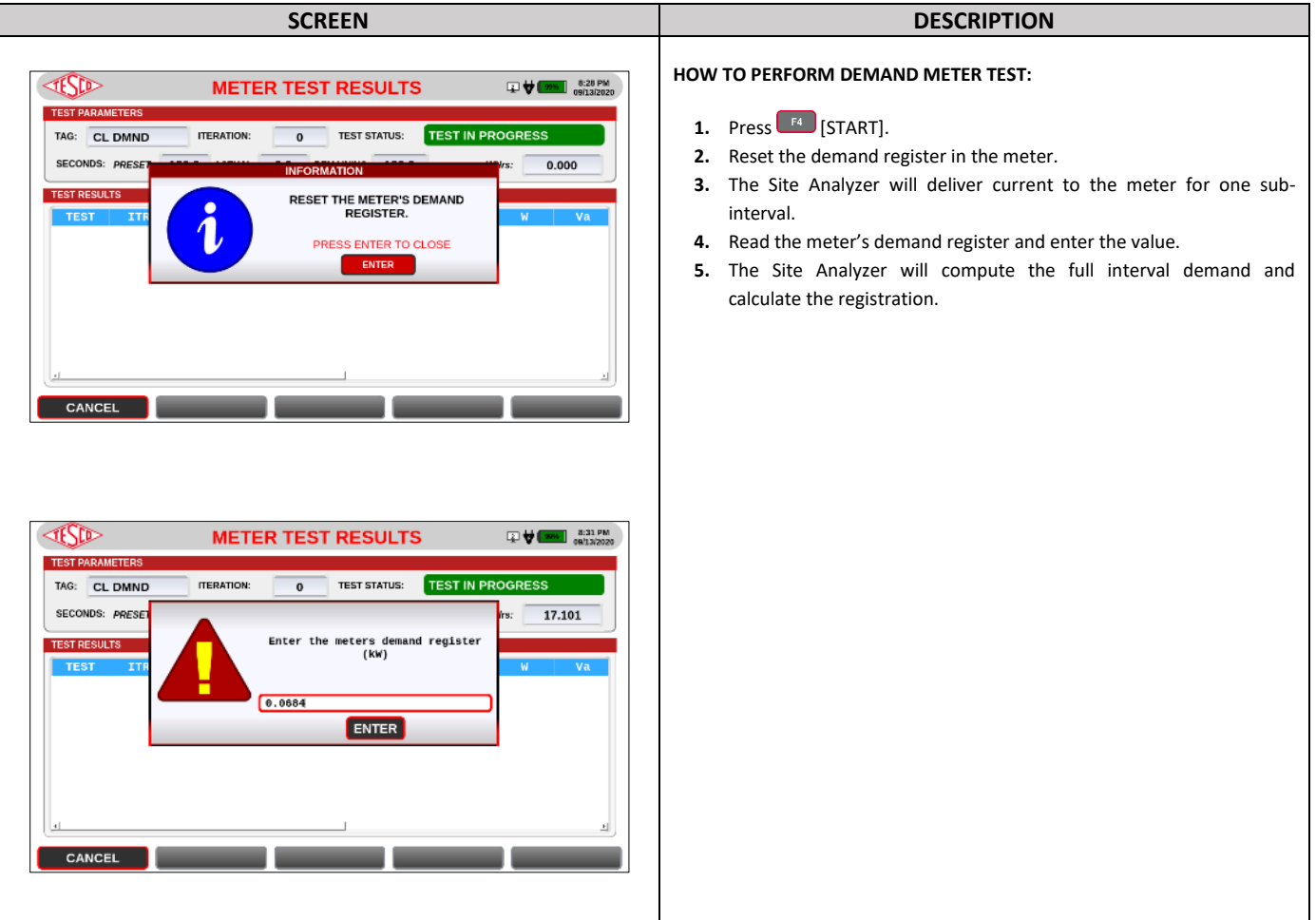

## <span id="page-52-0"></span>**4.1.1 Energy Test**

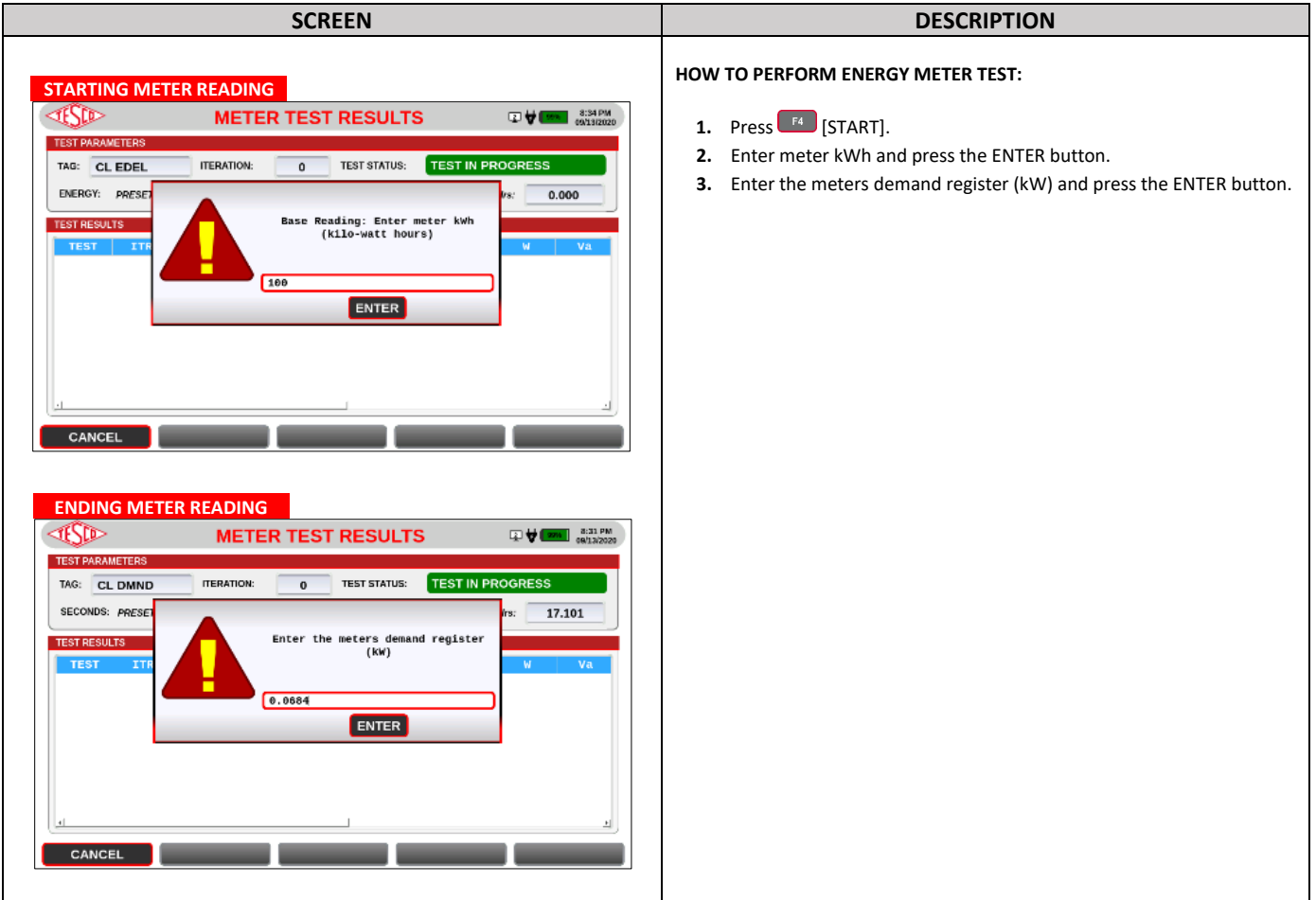

## <span id="page-52-1"></span>**4.2 CT Test**

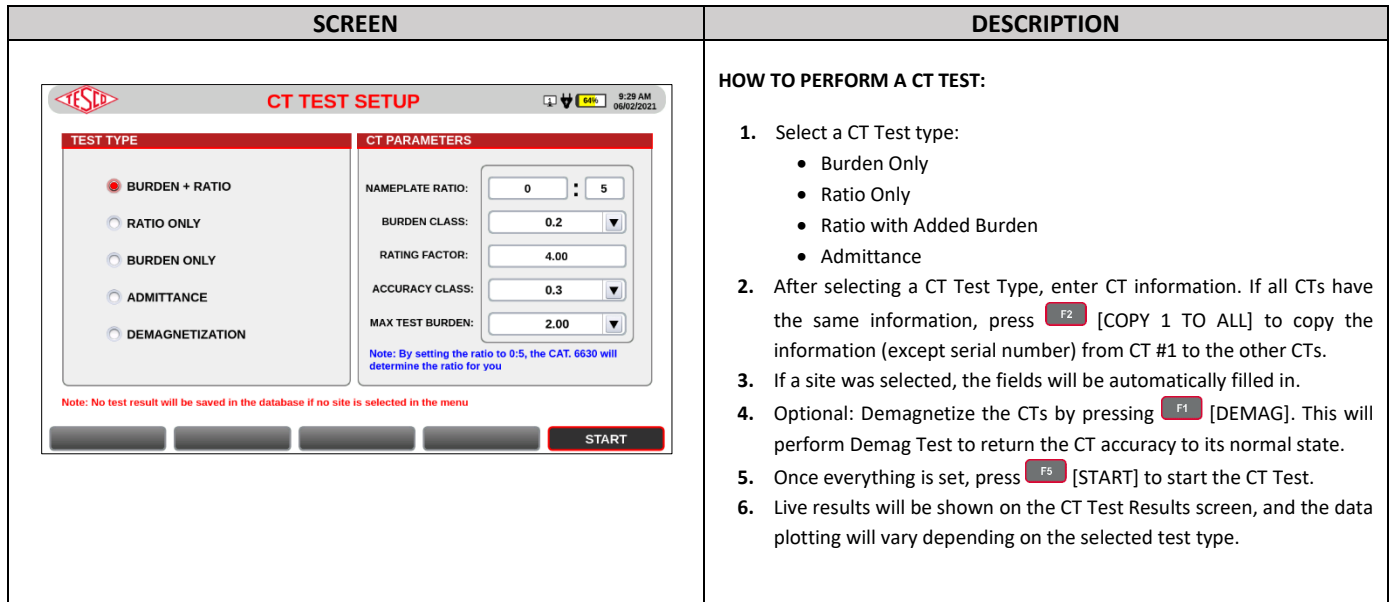

## <span id="page-53-0"></span>**4.3 Sequence Test**

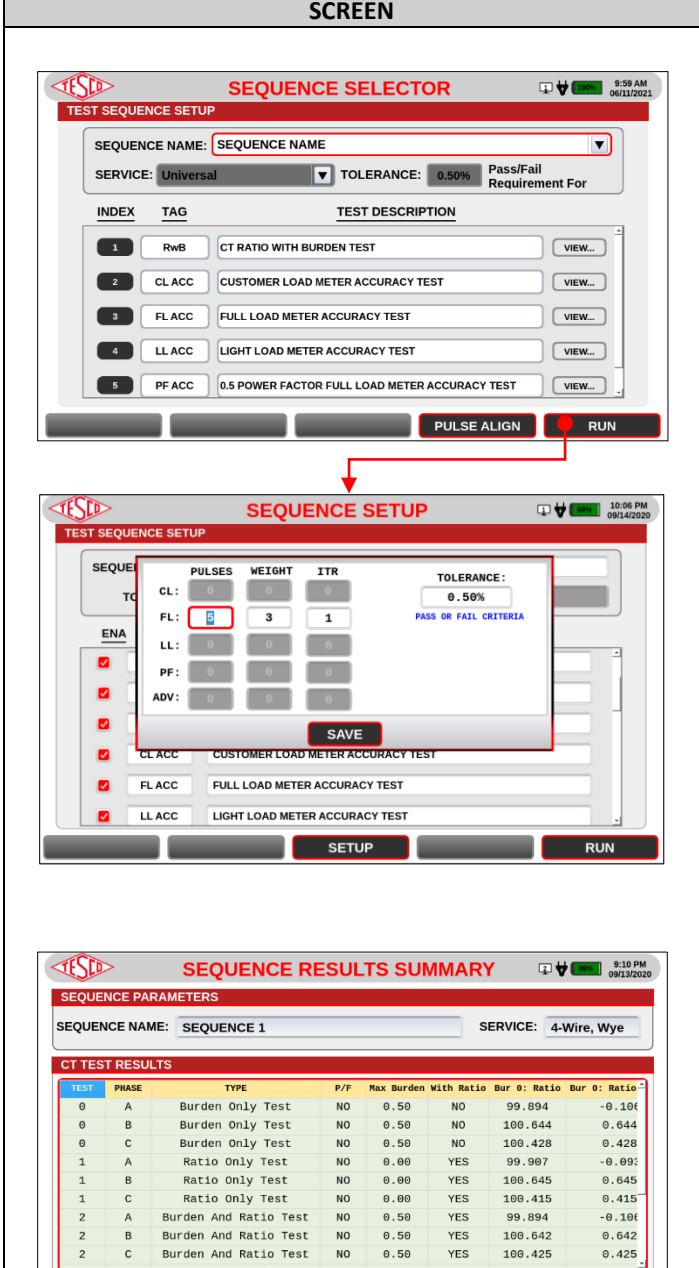

YES<br>YES<br>YES

SAVE

- 1

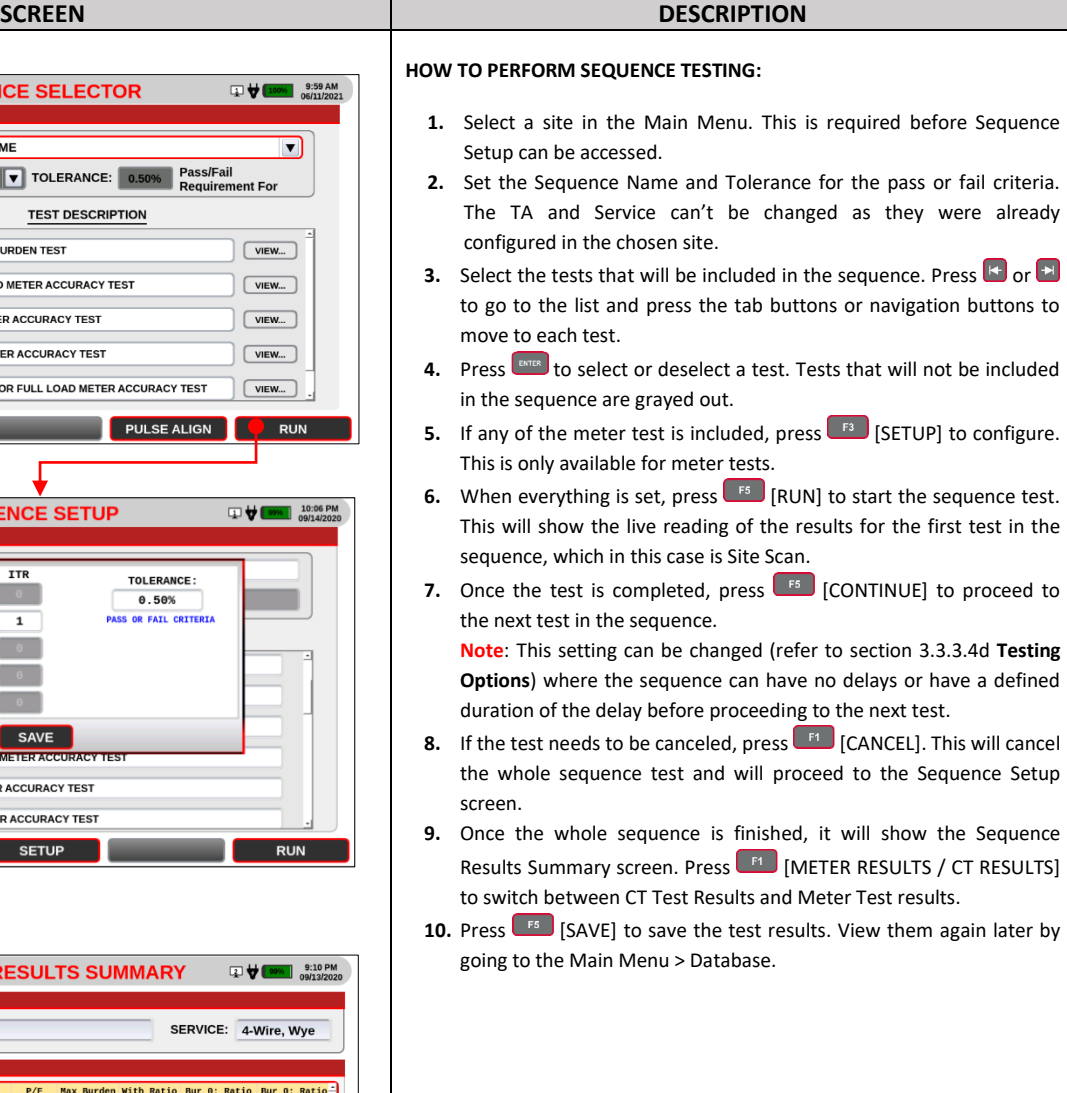

 $\overline{c}$  $\overline{B}$  $\mathbf c$  $\overline{c}$ 

**METER RESULTS** 

## <span id="page-54-0"></span>**5.0 MAINTENANCE**

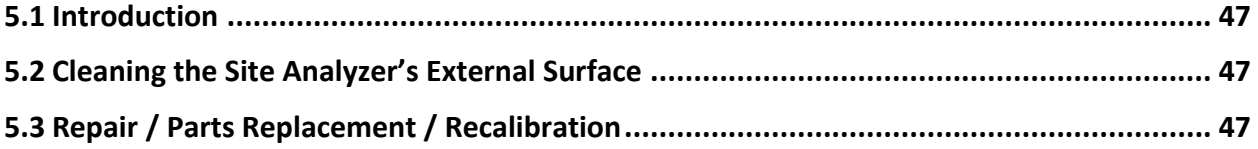

## <span id="page-55-0"></span>**5.1 Introduction**

Most of the maintenance will be handled by the technical team from TESCO. The user can, however, perform the basic maintenance routine of cleaning the meter site analyzer's external surface.

## <span id="page-55-1"></span>**5.2 Cleaning the Site Analyzer's External Surface**

Clean the exterior of the Site Analyzer using a soft cloth slightly dampened with either water or a non-abrasive mild cleaning solution that is not harmful to plastics.

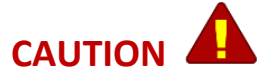

**Do not use hydrocarbons or chlorinated solvents for cleaning. They can damage the plastic materials used in the Site Analyzer.**

## <span id="page-55-2"></span>**5.3 Repair / Parts Replacement / Recalibration**

For the Site Analyzer's repair, parts replacement, and recalibration, directly contact TESCO through phone or email. See section **1.2 Contacting TESCO** for contact details. TESCO recommends recalibration on an annual basis. Further details can be found on the Calibration Certificate provided with your Site Analyzer.